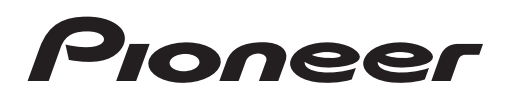

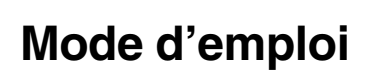

AUTORADIO DVD RDS

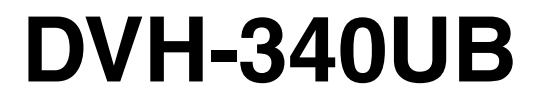

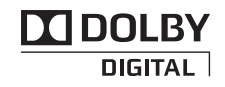

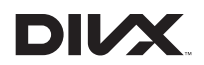

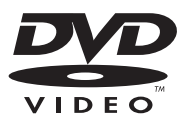

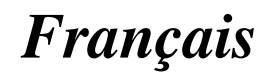

# <span id="page-1-0"></span>Nous vous remercions d'avoir acheté cet appareil PIONEER.

Pour garantir une utilisation correcte, lisez bien ce mode d'emploi avant d'utiliser cet appareil. Il est particulièrement important que vous lisiez et respectiez les indications **ATTEN-**TION et PRÉCAUTION de ce mode d'emploi. Conservez-le dans un endroit sûr et facilement accessible pour toute consultation ultérieure.

#### $\widehat{\mathbb{Z}}$  N'oubliez pas de lire ce qui suit

- ! [Numéros de région des disques DVD](#page-3-0) [vidéo](#page-3-0) [4](#page-3-0)
- [Conseils sur la manipulation](#page-39-0) [40](#page-39-0)

#### [Avant de commencer](#page-2-0)

[Pour une conduite en toute sécurité](#page-2-0) 3 [Information à destination des utilisateurs sur](#page-2-0) la collecte et l'[élimination des](#page-2-0) [équipements et batteries usagés](#page-2-0) 3 [Mode de démonstration](#page-3-0) 4 En cas d'[anomalie](#page-3-0) 4 [Quelques mots sur cet appareil](#page-3-0) 4

#### [Utilisation de l](#page-4-0)'appareil

[Appareil central](#page-4-0) 5 [Télécommande](#page-5-0) 6 [Indications affichées](#page-7-0) 8 [Menu de configuration](#page-7-0) 8 [Opérations de base de cet appareil](#page-8-0) 9 [Utilisation et entretien de la](#page-9-0) [télécommande](#page-9-0) 10 [Opérations communes des menus pour les](#page-10-0) [réglages des fonctions/réglages audio/](#page-10-0) [réglages initiaux/listes](#page-10-0) 11 [Syntoniseur](#page-11-0) 12 [Lecteur de DVD intégré](#page-14-0) 15 [Lecteur audio portable USB/Mémoire](#page-23-0) [USB](#page-23-0) 24 [Réglages sonores](#page-24-0) 25 [Configuration du lecteur DVD](#page-26-0) 27 [Réglages initiaux](#page-30-0) 31 [Utilisation des sources AUX1 et AUX2](#page-33-0) 34 [Mise en service ou hors service de](#page-33-0) l'[atténuateur de luminosité](#page-33-0) 34

#### [Informations complémentaires](#page-34-0)

[Dépannage](#page-34-0) 35 [Messages d](#page-36-0)'erreur 37 [Conseils sur la manipulation](#page-39-0) 40 [Formats audio compressé, DivX et MPEG](#page-41-0) [compatibles \(disque, USB\)](#page-41-0) 42 [Séquence des fichiers audio](#page-42-0) 43 [Tableau des caractères cyrilliques](#page-43-0) 44 Droits d'[auteur et marques](#page-43-0) [commerciales](#page-43-0) 44 [Tableau des codes de langue pour les](#page-45-0) [DVD](#page-45-0) 46 [Caractéristiques techniques](#page-46-0) 47

# <span id="page-2-0"></span>Pour une conduite en toute sécurité

# **ATTENTION**

- ! Pour éviter le risque d'accident et une violation potentielle des lois applicables, l'écran du siège avant ne doit en aucun cas être regardé pendant la conduite du véhicule. En outre, les écrans arrière ne doivent pas être placés dans un endroit où ils constituent visiblement une distraction pour le conducteur.
- ! Dans certains états ou pays, il peut être illégal même pour des personnes autres que le conducteur de regarder des images sur un écran à l'intérieur d'un véhicule. Quand cette réglementation est applicable, elle doit être respectée, et les fonctions DVD de cet appareil ne doivent pas être utilisées.
- NE JAMAIS installer l'écran dans un endroit qui permet au conducteur de regarder les images pendant qu'il conduit.

Quand vous garez votre voiture dans un endroit sûr et mettez le frein de parking, l'image apparaît sur l'écran.

# Information à destination des utilisateurs sur la collecte et l'élimination des équipements et batteries usagés

(Marquage pour les équipements)

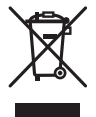

(Exemples de marquage pour les batteries)

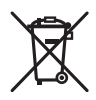

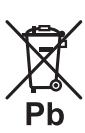

Ces symboles qui figurent sur les produits, les emballages et/ou les documents d'accompagnement signifient que les équipements électriques et électroniques et batteries usagés ne doivent pas être jetés avec les déchets ménagers et font l'objet d'une collecte sélective.

Pour assurer l'enlèvement et le traitement appropriés des produits et batteries usagés, merci de les retourner dans les points de collecte sélective habilités conformément à la législation locale en vigueur.

En respectant les circuits de collecte sélective mis en place pour ces produits, vous contribuerez à économiser des ressources précieuses et à prévenir les impacts négatifs éventuels sur la santé humaine et l'environnement qui pourraient résulter d'une mauvaise gestion des déchets.

Pour plus d'information sur la collecte et le traitement des produits et batteries usagés, veuillez contacter votre municipalité, votre service de gestion des déchets ou le point de vente chez qui vous avez acheté ces produits.

Ces symboles ne sont valables que dans les pays de l'Union Européenne.

### Pour les pays n'appartenant pas à l'Union Européenne :

Si vous souhaitez jeter ces articles, veuillez contacter les autorités ou revendeurs locaux pour connaître les méthodes d'élimination appropriées.<sup>1</sup>

Section 01

 $\binom{3}{}$ 

# <span id="page-3-0"></span>Mode de démonstration

### **P**-Important

- La non-connexion du fil rouge (ACC) de cet appareil à une borne couplée avec les opérations de mise en/hors service du contact d'allumage peut conduire au déchargement de la batterie.
- ! Rappelez-vous que si la démonstration des fonctions continue à fonctionner quand le moteur est coupé, cela peut décharger la batterie.

La démonstration démarre automatiquement si vous n'utilisez pas l'appareil dans les 30 secondes depuis la dernière opération effectuée sur l'appareil ou si le contact est réglé sur ACC ou ON alors que l'appareil est hors service. Pour annuler le mode de démonstration, affichez l'écran des réglages initiaux. Sélectionnez **[DEMO](#page-32-0)** (réglage de l'[affichage de dé](#page-32-0)[monstration\)](#page-32-0) et mettez l'affichage de démonstration hors service. Pour les détails, reportez-vous à [la page 31,](#page-30-0) Réglages  $initial$ .

# En cas d'anomalie

En cas d'anomalie, veuillez contacter votre revendeur ou le centre d'entretien agréé par PIONEER le plus proche.

# Quelques mots sur cet appareil

Les fréquences du syntoniseur de cet appareil sont attribuées pour une utilisation en Europe, Asie, Moyen-Orient, Afrique et Océanie. Son utilisation dans d'autres régions peut se traduire par une réception de mauvaise qualité. La fonction RDS (radio data system) n'est opérationnelle que dans les régions où des stations FM diffusent des signaux RDS.

# PRÉCAUTION

! Ne laissez pas cet appareil entrer en contact avec des liquides. Cela pourrait provoquer une électrocution. Tout contact avec des liquides pourrait également provoquer des dommages, de la fumée et une surchauffe de l'appareil.

- ! Maintenez le niveau d'écoute à une valeur telle que vous puissiez entendre les sons provenant de l'extérieur.
- ! Évitez tout contact avec l'humidité.
- ! Le Pioneer CarStereo-Pass est utilisable seulement en Allemagne.
- ! Si la batterie est débranchée ou déchargée, le contenu de la mémoire sera effacé.

### PRÉCAUTION

Ce produit est classifié comme produit laser de classe 1 selon la norme IEC 60825-1:2007 "Sécurité des appareils à laser" et contient un module laser de classe 1M. Pour assurer une sécurité permanente, n'enlevez aucun couvercle et n'essayez pas d'accéder à l'intérieur du produit. Faites effectuer l'entretien par du personnel qualifié.

**APPAREIL À LASER DE CLASSE 1**

**ATTENTION—ÉMISSIONS DE RADIATIONS LASER VISIBLES ET INVISIBLES DE CLASSE 1M SI OUVERT. NE PAS OBSERVER DIRECTEMENT AVEC DES INSTRUMENTS OPTIQUES.**

### Numéros de région des disques DVD vidéo

Seuls les disques DVD vidéo qui ont des numéros de région compatibles peuvent être lus sur ce lecteur. Vous trouverez le numéro de région du lecteur sur le fond de l'appareil et dans ce mode d'emploi (reportez-vous à [la](#page-46-0) page 47, [Caractéristiques techniques](#page-46-0)).

# Quelques mots sur ce mode d'emploi

- Les opérations de réglage des fonctions sont validées même si le menu est annulé avant la confirmation des opérations.
- ! Dans les instructions suivantes, les mémoires USB et les lecteurs audio USB sont collectivement appelés "périphériques de stockage USB".<sup>1</sup>

4 Fr

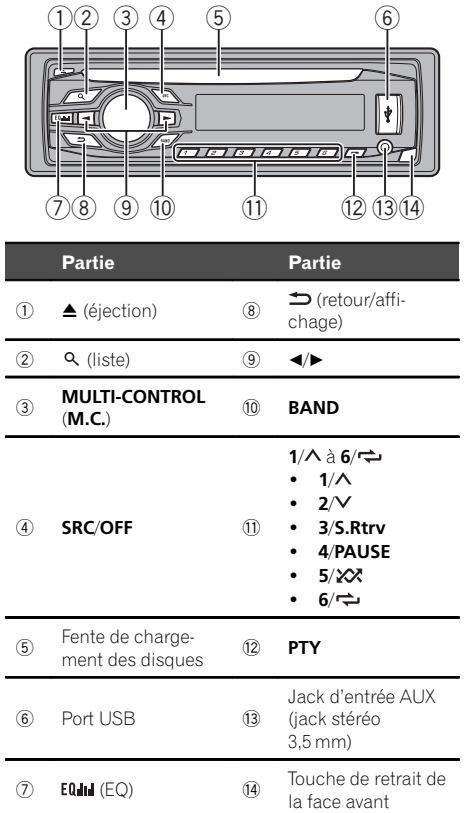

# <span id="page-4-0"></span>Appareil central

# $\mathbf \Lambda$  PRÉCAUTION

Utilisez un câble USB Pioneer optionnel (CD-U50E) pour connecter le lecteur audio USB/la mémoire USB, étant donné que n 'importe quel périphérique relié directement à l 'appareil dépassera de l'appareil et peut s'avérer dangereux. N'utilisez pas de produits non autorisés.

### **Remarque**

La fonction de la touche  $\Rightarrow$  est différente selon le réglage de la connexion de l 'afficheur (reportezvous à [la page 33,](#page-32-0) [V.OUT](#page-32-0) [\(connexion de](#page-32-0)  $l'$ [afficheur\)](#page-32-0)). $\blacksquare$ 

Fr 5

<span id="page-5-0"></span>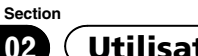

# Télécommande

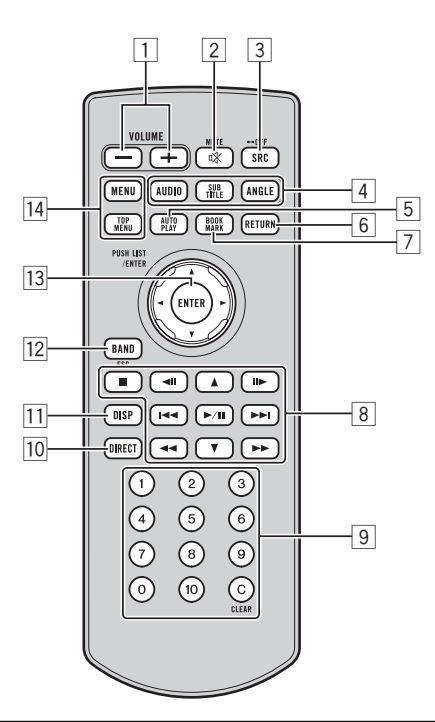

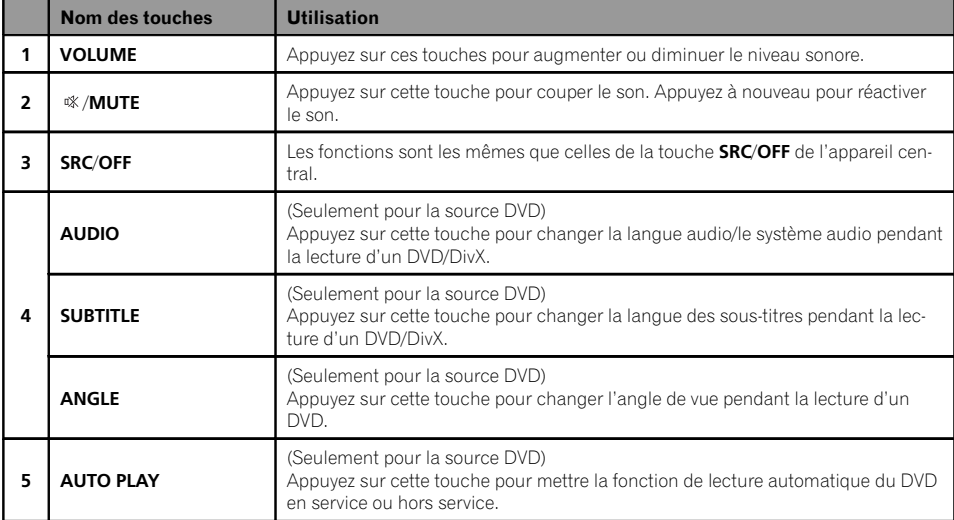

 $6$  Fr

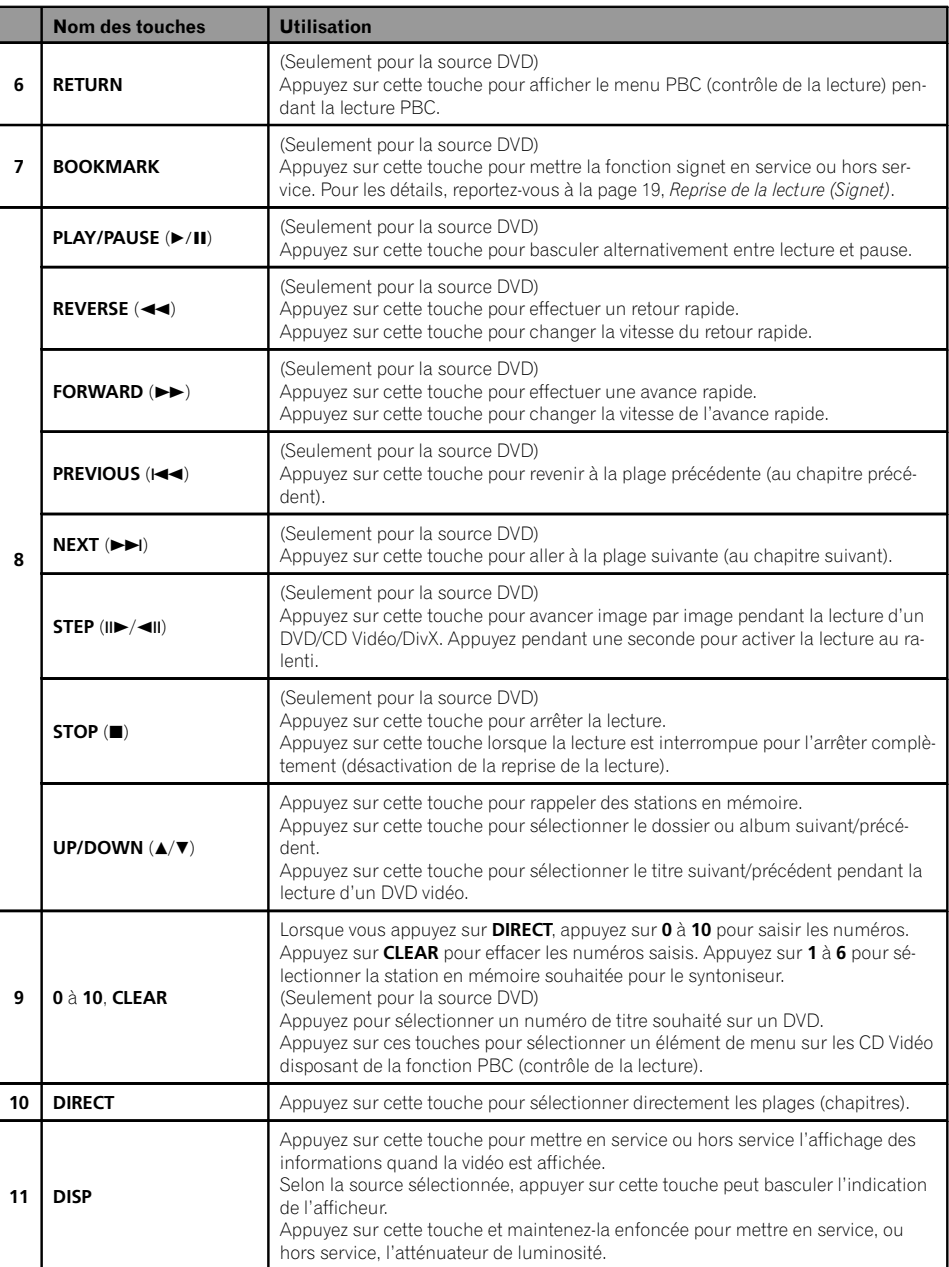

Fr  $\overline{I}$ 

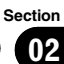

<span id="page-7-0"></span>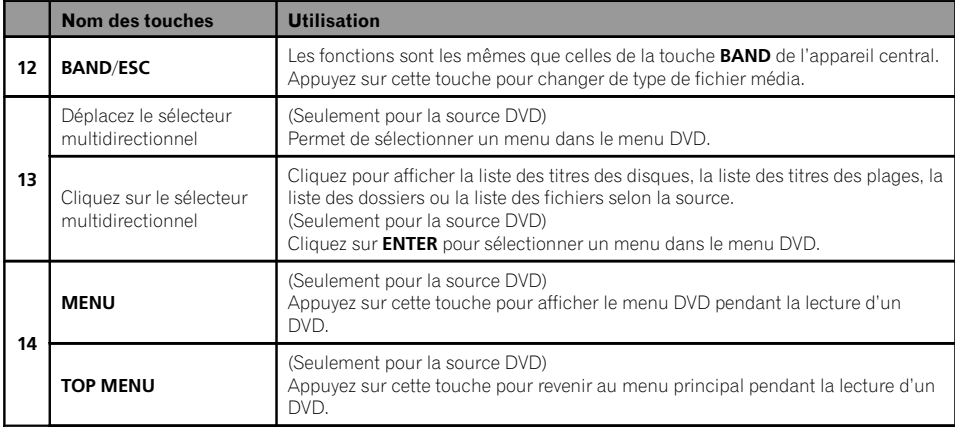

# Indications affichées

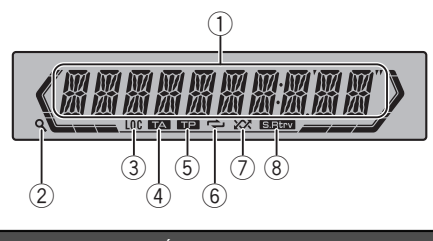

### Indicateur État

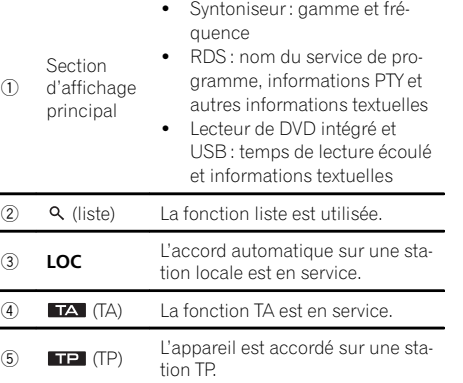

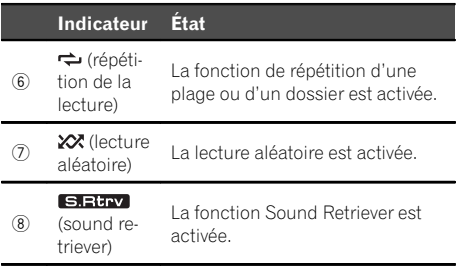

 $\Box$ 

 $\Box$ 

# Menu de configuration

Lorsque vous mettez le contact d'allumage sur ON après l'installation, le menu de configuration s'affiche sur l'écran.

Vous pouvez configurer les options de menu ci-dessous.

### Important

Les nouveaux réglages ne seront appliqués qu'après avoir terminé les modifications sur le menu de configuration.

8 ) Fr

# <span id="page-8-0"></span>1 Après avoir installé l'appareil, mettez le contact d'allumage sur ON.

SET UP s'affiche.

### 2 Tournez M.C. pour passer à YES.

Si vous n'effectuez aucune opération dans les 30 secondes environ, le menu de configuration ne s'affichera pas.

Si vous préférez ne pas effectuer la configuration pour l'instant, tournez M.C. pour passer à NO.

Si vous sélectionnez NO, vous ne pouvez pas effectuer de réglage dans le menu de configuration.

### 3 Appuyez sur M.C. pour sélectionner.

### 4 Effectuez les procédures suivantes pour configurer le menu.

Pour passer à la prochaine option de menu, vous devez confirmer votre sélection.

### FM STEP (incrément d'accord FM)

Normalement, l'incrément d'accord FM employé par l'accord automatique est 50 kHz. Quand la fonction AF ou TA est en service, l'incrément d'accord passe automatiquement à 100 kHz. Il peut être préférable de régler l'incrément d'accord à 50 kHz quand la fonction AF est en service.

- ! Pendant l'accord manuel, l'incrément d'accord est maintenu à 50 kHz.
- 11 Tournez M.C. pour choisir l'incrément d'accord FM.
	- 50 (50 kHz)  $-$  100 (100 kHz)
- 2 Appuyez sur  $M.C.$  pour confirmer la sélection.

DEMO (réglage de l'affichage de démonstration)

- 1 Tournez M.C. pour activer ou désactiver l'affichage de démonstration.
- 2 Appuyez sur M.C. pour confirmer la sélection.

#### **TITLE** (multilingue)

Cet appareil peut afficher les informations textuelles d'un fichier audio compressé même si elles sont incorporées dans une langue d'Europe de l'Ouest ou russe.

- ! Si la langue incorporée et la langue sélectionnée sont différentes, les informations textuelles peuvent ne pas s'afficher correctement.
- ! Certains caractères peuvent ne pas s'afficher correctement.
- 11 Tournez M.C. pour sélectionner le réglage souhaité.

**EUR** (Langue européenne) - RUS (Russe)

2 Appuyez sur M.C. pour confirmer la sélection. OUIT s'affiche.

### 5 Pour terminer la configuration, tournez M.C. pour sélectionner YES.

Si vous souhaitez modifier à nouveau le réglage, tournez M.C. pour passer à NO.

### 6 Appuyez sur M.C. pour sélectionner.

#### **Remarques**

- ! Vous pouvez configurer les options de menu dans les réglages initiaux. Pour des détails sur les réglages, reportez-vous à [la page 31,](#page-30-0) Régla[ges initiaux](#page-30-0).
- Vous pouvez annuler le menu de configuration en appuyant sur **SRC/OFF**.

# Opérations de base de cet appareil

### Important

- ! Lorsque vous enlevez ou remontez la face avant, manipulez-la doucement.
- ! Évitez de heurter la face avant.
- Conservez la face avant à l'abri des températures élevées et de la lumière directe du soleil.
- ! Pour éviter d'endommager le périphérique ou l'intérieur du véhicule, retirez tous les câbles et périphériques connectés à la face avant, avant d'enlever cette dernière.

<span id="page-9-0"></span>Retrait de la face avant pour protéger l'appareil contre le vol

- 1 Appuyez sur la touche de retrait pour libérer la face avant.
- $\boxed{2}$  Poussez la face avant vers le haut  $(1)$ , puis tirez-la vers vous  $(I\!I)$ .

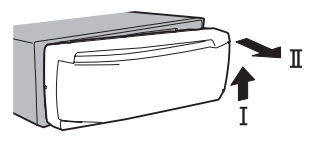

3 Conservez toujours la face avant dans un boîtier de protection lorsqu'elle est détachée.

Remontage de la face avant

 $|1|$  Faites glisser la face avant vers la gauche. Assurez-vous d'insérer les encoches sur le côté gauche de l'appareil central dans les fentes du panneau de commande.

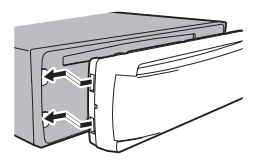

2 Appuyez sur le côté droit de la face avant jusqu'à ce qu'elle soit bien en place.

Si vous ne pouvez pas monter la face avant sur l'appareil central, vérifiez que la face avant est correctement placée sur l'appareil central. Forcer la face avant en position risque de l'endommager ou d'endommager l'appareil central.

Mise en service de l'appareil

11 Appuyez sur **SRC** pour mettre en service l'appareil.

Mise hors service de l'appareil

11 Maintenez la pression sur **SRC** jusqu'à ce que l'appareil soit mis hors tension.

Choix d'une source

11 Appuyez de manière répétée sur **SRC/OFF** pour choisir l'une après l'autre les sources suivantes : TUNER (syntoniseur) — DVD (lecteur de DVD intégré) — USB (périphérique de stockage USB) — AUX1 (AUX avant) — AUX2 (RCA arrière)

Réglage du volume 1 Tournez M.C. pour régler le volume.

# PRÉCAUTION

Pour des raisons de sécurité, garez votre véhicule pour retirer la face avant.

### **Remarques**

- ! L'écoute de la radio lors de la connexion d'un périphérique de stockage USB à cet appareil peut générer du bruit. Dans ce cas, déconnectez le périphérique de stockage USB.
- ! Si le fil bleu/blanc de l'appareil est relié à la prise de commande du relais de l'antenne motorisée du véhicule, celle-ci se déploie lorsque la source est mise en service. Pour rétracter l'antenne, mettez la source hors service.<sup>1</sup>

# Utilisation et entretien de la télécommande

Utilisation de la télécommande

1 Pointez la télécommande dans la direction de la face avant de l'appareil à télécommander. Lors de la première utilisation, retirez le film qui dépasse du porte-pile.

Remplacement de la pile

- 1 Sortez le porte-pile de l'arrière de la télécommande en le faisant glisser.
- $\boxed{2}$  Insérez la pile en respectant les polarités  $(+)$  et  $(-)$ .

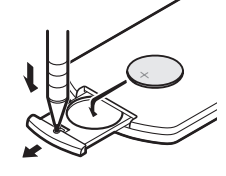

# **ATTENTION**

- ! Conservez la pile hors de portée des enfants. Au cas où la pile serait avalée, consultez immédiatement un médecin.
- ! Les piles ne doivent pas être exposées à des températures élevées telles que la lumière directe du soleil, des flammes ou toute autre source de chaleur similaire.

<u>10</u>) <sub>Fr</sub>

# <span id="page-10-0"></span>PRÉCAUTION

- $\bullet$  Utilisez une pile au lithium CR2025 (3 V).
- ! Retirez la pile si la télécommande n'est pas utilisée pendant un mois ou plus.
- ! Remplacer la pile de manière incorrecte peut créer un risque d'explosion. Remplacez la pile uniquement par une pile identique ou de type équivalent.
- Ne manipulez pas la pile avec un outil métallique.
- ! Ne conservez pas la pile avec des objets métalliques.
- ! Si la pile fuit, nettoyez soigneusement la télécommande, puis insérez une pile neuve.
- ! Lors de la mise au rebut des piles usagées, respectez les règlements nationaux ou les instructions locales en vigueur dans le pays ou la région en matière de conservation ou de protection de l'environnement.

# Important

- ! Ne laissez pas la télécommande exposée à des températures élevées ou à la lumière directe du soleil.
- $\bullet$  La télécommande peut ne pas fonctionner correctement à la lumière directe du soleil.
- ! Ne laissez pas la télécommande tomber sur le plancher, où elle pourrait gêner le bon fonctionnement de la pédale de frein ou d'accélérateur.<sup>1</sup>

# Opérations communes des menus pour les réglages des fonctions/réglages audio/ réglages initiaux/listes

Retour à l'affichage précédent Retour à la liste précédente (le dossier de niveau immédiatement supérieur)  $\Box$  Appuyez sur  $\triangle$ 

Retour au menu principal

1 Appuyez de manière prolongée sur  $\triangle$ .

Retour à l'affichage ordinaire Annulation du menu des réglages initiaux

1 Appuyez sur **BAND**.

 $\Box$ 

Section 02

# Syntoniseur Opérations de base

Choix d'une gamme

 $1$  Appuyez sur **BAND** jusqu'à ce que la gamme souhaitée. F1, F2, F3 en FM ou MW/LW (PO/GO), soit affichée.

Rappel des fréquences en mémoire

#### 1 Appuyez sur  $\triangleleft$  ou  $\triangleright$ .

! Si MAN (accord manuel) est sélectionné dans le réglage SEEK, vous ne pouvez pas rappeler les fréquences en mémoire. Vous devez sélectionner PCH (canal présélectionné) dans SEEK. Pour des détails sur les réglages, reportez-vous à [la page](#page-13-0) [14,](#page-13-0) [SEEK](#page-13-0) [\(réglage de la touche droite/gauche\)](#page-13-0).

Accord manuel (pas à pas)

#### 1 Appuyez sur  $\triangleleft$  ou  $\triangleright$ .

! Si PCH (canal présélectionné) est sélectionné dans le réglage **SEEK**, vous ne pouvez pas effectuer un accord de fréquence manuellement. Vous devez sélectionner MAN (accord manuel) dans SEEK. Pour des détails sur les réglages, reportezvous à [la page 14,](#page-13-0) **[SEEK](#page-13-0)** [\(réglage de la touche](#page-13-0) [droite/gauche\)](#page-13-0).

Recherche

1 Appuyez de manière prolongée sur  $\triangleleft$  ou  $\triangleright$ , puis relâchez.

Vous pouvez annuler l'accord automatique en appuyant brièvement sur < ou  $\blacktriangleright$ .

Lorsque vous appuyez de manière prolongée sur ◀ ou ▶, vous pouvez sauter des stations. L'accord automatique démarre dès que vous relâchez <  $\overline{O}$ u  $\blacktriangleright$ .

#### Remarque

<u>12</u>) <sub>Fr</sub>

La fonction AF (recherche des autres fréquences possibles) de cet appareil peut être mise en service ou hors service. La fonction AF doit être hors service pendant une opération d'accord normal (reportez-vous à [la page 14,](#page-13-0) **[AF](#page-13-0)** [\(recherche des au](#page-13-0)[tres fréquences possibles\)](#page-13-0)).

# Enregistrement et rappel des stations pour chaque gamme

### Utilisation des touches de présélection

Lorsque se présente une station que vous souhaitez mettre en mémoire, appuyez de manière prolongée sur l'une des touches de présélection (1/ $\wedge$  à 6/ $\rightleftharpoons$ ) jusqu'à ce que le numéro de la présélection cesse de clignoter.

2 Appuyez sur l'une des touches de présélection (1/ $\land$  à 6/ $\rightleftarrows$ ) pour sélectionner la station souhaitée.

# Changement de l'affichage RDS

#### Appuyez sur  $\Rightarrow$ .

Nom du service de programme — Informations PTY — Divertissement — Fréquence

- $\blacksquare$  Les informations PTY et la fréquence s'affichent pendant huit secondes.
- En fonction de la gamme sélectionnée, les informations textuelles peuvent être différentes.

### Utilisation des fonctions PTY

Vous pouvez rechercher une station à l'aide de son code PTY (type de programme).

<span id="page-11-0"></span>Section

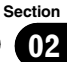

<span id="page-12-0"></span>Recherche d'une station RDS en utilisant le code PTY Vous pouvez rechercher une station qui diffuse un type général de programme mentionné dans la liste de la section suivante. Reportez-vous à cette page.

- 11 Appuyez sur PTY.
- 2 Tournez M.C. pour sélectionner le type de programme.

NEWS/INFO—POPULAR—CLASSICS—OTHERS

 $\boxed{3}$  Appuyez sur **M.C.** pour lancer la recherche. Cet appareil recherche une station qui diffuse ce type de programme. Quand une station est trouvée, son nom de service de programme est affiché.

La liste des types d'émissions (code d'identification du type de programme) est présentée dans la section suivante. Reportez-vous à cette page.

- Appuyez à nouveau sur M.C. pour abandonner la recherche.
- ! Le type de l'émission captée peut différer de celui indiqué par le code PTY transmis.
- Si aucune station ne diffuse d'émission du type choisi, l'indication NOT FOUND s'affiche pendant environ deux secondes puis le syntoniseur s'accorde sur la fréquence d'origine.

### Liste des codes PTY

#### NEWS/INFO

NEWS (Bulletin d'informations), AFFAIRS (Actualités), INFO (Informations), SPORT (Sports), WEATHER (Météo), FINANCE (Finance)

#### POPULAR

POP MUS (Musique populaire), ROCK MUS (Rock), EASY MUS (Musique légère), OTH MUS (Autre musique), JAZZ (Jazz), COUNTRY (Country), NAT MUS (Musique nationale), OLDIES (Musique du bon vieux temps), FOLK MUS (Folk)

#### CLASSICS

L. CLASS (Musique classique légère), CLASSIC (Musique classique)

#### **OTHERS**

EDUCATE (Éducation), DRAMA (Drame), CULTURE (Culture), SCIENCE (Science), VARIED (Programmes variés), CHILDREN (Émissions destinées aux enfants). SOCIAL (Sujets de société), RELIGION (Religion), PHONE IN (Programmes à ligne ouverte), TOURING (Voyages), LEISURE (Loisirs), DOCUMENT (Documentaires)

# Utilisation de la recherche PI

Si le syntoniseur ne parvient pas à trouver une station adéquate, ou si l'état de la réception se détériore, l'appareil recherche automatiquement une autre station avec le même programme. Pendant la recherche, PI SEEK s'affiche et le son est coupé.

# Recherche automatique PI d'une station dont la fréquence est en mémoire

Si les fréquences mises en mémoire ne sont pas utilisables, le syntoniseur peut être réglé pour procéder à une recherche PI pendant le rappel d'une station dont la fréquence est en mémoire.

• Par défaut, la recherche automatique PI n'est pas en service. Reportez-vous à [la](#page-31-0) [page 32,](#page-31-0) **[AUTO-PI](#page-31-0)** [\(recherche automatique](#page-31-0)  $P$ ).

# Réglages des fonctions

1 Appuyez sur M.C. pour afficher le menu principal.

2 Tournez M.C. pour changer l'option de menu et appuyez pour sélectionner FUNCTION.

### 3 Tournez M.C. pour sélectionner la fonction.

Après avoir sélectionné la fonction, effectuez les procédures de réglage suivantes.

■ Si la gamme MW/LW (PO/GO) est sélectionnée, seuls **BSM, LOCAL** et SEEK sont disponibles.

**BSM** (mémoire des meilleures stations)

La fonction BSM (mémoire des meilleures stations) mémorise automatiquement les six stations les plus fortes dans l'ordre de la force du signal.

 $\Box$  Appuyez sur **M.C.** pour mettre la fonction BSM en service.

Pour annuler, appuyez à nouveau sur M.C.

**REGION** (stations régionales)

<span id="page-13-0"></span>Quand la fonction AF est utilisée, la fonction de recherche des stations régionales limite la sélection aux stations qui diffusent des programmes régionaux.

1 Appuyez sur  $M.C.$  pour mettre la fonction de recherche des stations régionales en service ou hors service

LOCAL (accord automatique sur une station locale)

L'accord automatique sur une station locale ne s'intéresse qu'aux stations de radio dont le signal reçu est suffisamment puissant pour garantir une réception de bonne qualité.

 $\Box$  Appuyez sur M.C. pour sélectionner le réglage souhaité.

#### FM : OFF—LV 1—LV 2—LV 3—LV 4 MW/LW (PO/GO) : OFF—LV 1—LV 2

La valeur la plus élevée permet la réception des seules stations très puissantes ; les autres valeurs autorisent la réception de stations moins puissantes.

PTY SEARCH (sélection du type de programme)

Vous pouvez rechercher une station à l'aide de son code PTY (type de programme).

- $\boxed{1}$  Appuyez sur **M.C.** pour afficher le mode de réglage.
- 2 Tournez M.C. pour sélectionner le réglage souhaité.
	- NEWS/INFO—POPULAR—CLASSICS—OTHERS
- $\boxed{3}$  Appuyez sur **M.C.** pour lancer la recherche. Cet appareil recherche une station qui diffuse ce type de programme. Quand une station est trouvée, son nom de service de programme est affiché.

Pour des informations PTY (code d'identification du type de programme), reportez-vous à [la page](#page-12-0) [précédente](#page-12-0).

Le type de l'émission captée peut différer de celui indiqué par le code PTY transmis.

Si aucune station ne diffuse d'émission du type choisi, l'indication NOT FOUND s'affiche pendant environ deux secondes puis le syntoniseur s'accorde sur la fréquence d'origine.

TA (attente de bulletins d'informations routières)

1 Appuyez sur **M.C.** pour mettre en service ou hors service l'attente d'un bulletin d'informations routières.

AF (recherche des autres fréquences possibles)

 $\Box$  Appuyez sur M.C. pour mettre la fonction AF en service ou hors service.

NEWS (interruption pour réception d'un bulletin d'informations)

 $\Box$  Appuyez sur **M.C.** pour mettre la fonction NEWS (bulletin d'informations) en service ou hors service.

SEEK (réglage de la touche droite/gauche)

Vous pouvez assigner une fonction aux touches droite et gauche de l'appareil.

Sélectionnez MAN (accord manuel) pour effectuer un accord de fréquence manuellement ou sélectionnez PCH (canaux présélectionnés) pour changer de canal

présélectionné.

 $1$  Appuyez sur M.C. pour sélectionner MAN ou PCH.

 $\Box$ 

Section በ2

# <span id="page-14-0"></span>Utilisation de l'appareil

# Lecteur de DVD intégré Opérations de base

Lecture d'un disque

11 Introduisez un disque, l'étiquette vers le haut, dans le logement de chargement des disques.

Éjection d'un disque 1 Appuyez sur  $\triangle$ .

Sélection d'un dossier

 $\Box$  Appuyez sur  $1/\Lambda$  ou  $2/\mathsf{V}$ .

Vous ne pouvez pas sélectionner un dossier qui ne contient pas de fichier audio compressé, de fichier JPEG, de fichier DivX ou de fichier MPEG-1/ MPEG-2/MPEG-4 enregistré.

Sélection d'un chapitre/une plage/un fichier

1 Appuyez sur  $\blacktriangleleft$  ou  $\blacktriangleright$ .

Vous pouvez également passer à un chapitre/une plage/un fichier précédent(e) ou suivant(e) en appuyant sur  $\blacktriangleright$   $\blacktriangleleft$  ou  $\blacktriangleright$   $\blacktriangleright$   $\blacktriangleright$   $\blacktriangleleft$ .

Pendant la lecture PBC, un menu peut être affiché si vous effectuez ces opérations.

- Avance ou retour rapide
- $\Box$  Appuyez de manière prolongée sur  $\blacktriangleleft$  ou  $\blacktriangleright$ . Si vous appuyez sur  $\triangleleft$  ou  $\blacktriangleright$  pendant cinq secondes lors de la lecture d'un DVD, d'un DivX, d'un DVD MPEG-1/MPEG-2/MPEG-4 ou d'un CD Vidéo, l'icône ◀◀ ou ▶▶ est mise en surbrillance. Lorsque cela arrive, le retour rapide ou l'avance rapide continue même si vous relâchez  $\blacktriangleleft$  ou  $\blacktriangleright$ . Pour reprendre la lecture à un endroit souhaité, appuyez sur $\blacktriangleright$ /II.

Recherche tous les 10 fichiers

- ! Cette fonction est disponible pour les fichiers JPEG.
- 1 Appuyez de manière prolongée sur  $\triangleleft$  ou  $\triangleright$ .

Changement de type de fichier média

- $\Box$  Appuyez sur **BAND** pour changer de type de fichier média.
- Dans le cas d'un DVD-R/RW, cet appareil ne permet pas la lecture de données audio (CD-DA) et de fichiers JPEG.

#### **Remarques**

! Quand la fonction de lecture automatique est en service, cet appareil annule le menu DVD et démarre automatiquement la lecture à partir du premier chapitre du premier titre. Reportez-vous à la page 18, [Lecture automatique des](#page-17-0) [DVD](#page-17-0).

- Si vous lisez un DVD ou un CD Vidéo, un menu peut s'afficher. Reportez-vous à [la page](#page-15-0) suivante, [Utilisation du menu DVD](#page-15-0) et [la page](#page-15-0) suivante, [Lecture PBC](#page-15-0).
- Quand vous chargez un CD/CD-R/RW contenant uniquement des fichiers d'images JPEG, cet appareil démarre automatiquement un diaporama à partir du premier dossier/de la première image sur le disque. Le lecteur affiche les images de chaque dossier par ordre alphabétique.
- Si la fonction signet est en service, la lecture du DVD reprend à partir du point sélectionné. Pour plus de détails, reportez-vous à [la page](#page-18-0) 19, [Reprise de la lecture \(Signet\)](#page-18-0).
- ! Quand pendant la lecture d'un DVD vous essayez d'effectuer une opération, cette opération peut ne pas être exécutée en raison de la programmation du disque. Quand cela se produit, l'appareil le signale en affichant le symbole  $\oslash$  sur l'écran.

# Commandes de base de la lecture

Le tableau suivant donne les commandes de base pour la lecture des disques. Les chapitres suivants traitent les autres fonctionnalités de lecture de façon plus détaillée.

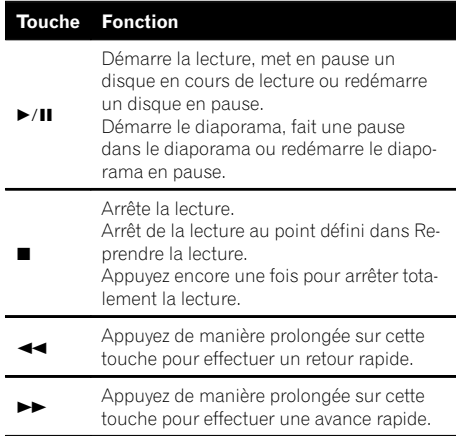

์ 15

# <span id="page-15-0"></span> $\overline{02}$   $\langle$  Utilisation de l'appareil

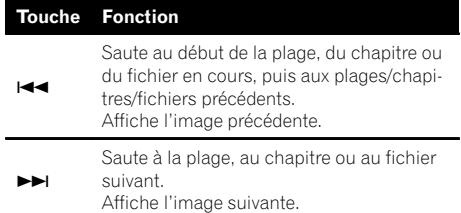

#### **Remarque**

Vous constaterez peut-être que, avec certains DVD ou CD Vidéo, certaines commandes de lecture ne fonctionnent pas dans certaines parties du disque. Il ne s'agit pas d'un dysfonctionnement.

# Utilisation du menu DVD

Certains DVD vous permettent d'effectuer une sélection dans le contenu du disque à l'aide d'un menu.

- ! Cette fonction est disponible pour les DVD vidéo.
- ! Vous pouvez afficher le menu en appuyant sur MENU ou TOP MENU pendant la lecture d'un disque. Appuyer à nouveau sur la touche MENU vous permet de démarrer la lecture à partir de l'endroit sélectionné dans le menu. Pour les détails, reportez-vous aux instructions fournies avec le disque.
- ! La façon d'afficher le menu diffère selon le disque.
- 1 Déplacez le sélecteur multidirectionnel vers le haut, le bas, la gauche ou la droite pour sélectionner l'option de menu souhaitée.
- $\boxed{2}$  Cliquez sur **ENTER** pour sélectionner un menu dans le menu DVD. La lecture commence à partir de l'élément de menu sélectionné.

# Lecture PBC

Avec les CD Vidéo disposant de la fonction PBC (contrôle de la lecture), vous pouvez utiliser un menu.

- . Cette fonction est disponible pour les CD Vidéo.
- 11 Quand le menu PBC est affiché, appuyez sur l'une des touches 0 à 10 correspondant à un numéro de menu pour démarrer la lecture. Quand le menu comporte deux pages ou plus, appuyez sur  $\blacktriangleleft$  ou  $\blacktriangleright$  pour passer d'un écran à un autre.

#### **Remarques**

- ! Vous pouvez afficher le menu en appuyant sur **RETURN** pendant la lecture PBC. Pour les détails, reportez-vous aux instructions fournies avec le disque.
- ! La lecture PBC d'un CD Vidéo ne peut pas être annulée.
- ! Pendant la lecture de CD Vidéo disposant de la fonction PBC (contrôle de la lecture), les opérations suivantes ne sont pas disponibles :
	- Fonctions de recherche et de recherche temporelle
	- Sélection de l'étendue de répétition de la lecture

# Lecture du contenu VOD d'un DivX<sup>â</sup>

Certains contenus VOD (vidéo à la demande) DivX peuvent être lus seulement un nombre de fois fixé. Quand vous chargez un disque contenant ce type de contenu VOD DivX, le nombre de visualisations effectuées est affiché sur l'écran et vous avez alors le choix de lire le disque (utilisant ainsi une des lectures autorisées restantes), ou d'arrêter. Si vous chargez un disque qui contient un contenu VOD DivX expiré (par exemple, un contenu avec zéro lecture restante). **EX-**

PIRED (THIS DivX RENTAL HAS EXPIRED.) s'affiche.

- Si votre contenu VOD DivX peut être utilisé à l'infini, vous pouvez charger le disque dans votre lecteur et en lire le contenu aussi souvent que vous le souhaitez, et aucun message n'est affiché.
- 1 Si le message est affiché après le chargement d'un disque contenant un contenu VOD DivX, appuyez sur $\blacktriangleright$ /II. La lecture du contenu VOD DivX démarrera.

Pour passer au fichier suivant, appuyez sur  $\blacktriangleright\blacktriangleright$ l. Appuyez sur  $\blacktriangleleft$  pour revenir au fichier précédent.

Si vous ne souhaitez pas lire le contenu VOD DivX, appuyez sur  $\blacksquare$ .

### terent⊟ng – Important

! Pour pouvoir lire du contenu VOD DivX sur cet appareil, vous devez d'abord enregistrer l'appareil auprès de votre fournisseur de contenu VOD DivX. Pour des informations sur votre code d'enregistrement, reportez-vous à [la](#page-30-0) [page 31](#page-30-0).

16

Section በ2

<span id="page-16-0"></span>• Le contenu VOD DivX est protégé par un système DRM (Digital Rights Management). Ceci restreint la lecture du contenu à des appareils spécifiques et enregistrés.

# Spécification d'un titre

- Cette fonction est disponible pour les DVD vidéo.
- $\Box$  Appuyez sur la touche 0 à 10 correspondant au numéro de titre souhaité quand le disque est à l'arrêt.

Le numéro du titre est affiché pendant huit secondes et la lecture démarre à partir du titre sélectionné.

- Pour sélectionner 3, appuyez sur 3.
- Pour sélectionner 10, appuyez sur 10 et 0 dans cet ordre.
- Pour sélectionner 23, appuyez sur 10, 10 et 3 dans cet ordre.

# Spécification de la plage

Vous pouvez utiliser la fonction de recherche pour spécifier la plage à rechercher.

- ! Cette fonction est disponible pour les CD Vidéo.
- ! Cette fonction ne peut pas être utilisée pendant la lecture de CD Vidéo disposant de la fonction PBC (contrôle de la lecture).

Pour des détails sur la saisie des numéros, reportezvous à cette page, Spécification d'un titre.

# Recherche de la partie que vous souhaitez lire

Vous pouvez utiliser la fonction de recherche pour trouver la partie que vous souhaitez lire.

- La recherche d'un chapitre et la recherche d'une plage ne sont pas possibles quand la lecture du disque est arrêtée.
- ! Cette fonction ne peut pas être utilisée pendant la lecture de CD Vidéo disposant de la fonction PBC (contrôle de la lecture).
- 1 Appuyez sur **DIRECT**.
- 2 Appuyez sur 0 à 9 pour saisir le numéro souhaité. Pour annuler les numéros saisis, appuyez sur CLEAR.
- 3 Appuyez sur **DIRECT**. La lecture démarre à partir de la partie sélectionnée.

### **Remarque**

Avec les disques qui disposent d'un menu, vous pouvez également appuyer sur MENU ou

TOP MENU puis effectuer les sélections à partir du menu affiché.

# Lecture image par image

Cette fonction vous permet d'avancer image par image pendant la lecture.

- ! Cette fonction est disponible pour les DVD vidéo, DivX, MPEG-1/MPEG-2/MPEG-4 et CD Vidéo.
- $\Box$  Appuyez sur  $\Box$  pendant la lecture.

Chaque fois que vous appuyez sur II vous avancez d'une image.

Appuyez sur  $\blacktriangleright$ /II pour revenir à la lecture normale.

Il est possible que les images ne soient pas nettes en lecture image par image avec certains disques.

# Lecture au ralenti

Cette fonction vous permet de ralentir la vitesse de lecture.

- . Cette fonction est disponible pour les DVD vidéo, DivX, MPEG-1/MPEG-2/MPEG-4 et CD Vidéo.
- $|1|$  Appuyez de manière prolongée sur  $\mathbb{I}$  pendant la lecture.

L'icône <sup>II</sup> est affichée, la lecture avant au ralenti commence.

 $\boxed{2}$  Appuyez sur  $\triangleleft$ II ou II $\blacktriangleright$  pour régler la vitesse du ralenti.

Chaque appui sur <II ou II change la vitesse en quatre étapes dans l'ordre suivant :

1/16—1/8—1/4—1/2

Appuyez sur ▶/II pour revenir à la lecture normale.

Vous ne pouvez pas effectuer cette étape pendant la lecture d'un fichier DivX/MPEG-1/MPEG-2/ MPEG-4.

### **Remarques**

- Il n'y a pas de son pendant la lecture au ralenti.
- ! Il est possible que les images ne soient pas nettes en lecture au ralenti avec certains disques.
- La lecture au ralenti en arrière n'est pas disponible.

# <span id="page-17-0"></span> $\overline{02}$   $\langle$  Utilisation de l'appareil

# Retour à la scène spécifiée

Vous pouvez revenir à la scène pour laquelle un retour a été préprogrammé sur le DVD en cours de lecture.

- ! Cette fonction est disponible pour les DVD vidéo.
- $\overline{11}$  Appuyez sur **RETURN** pour revenir à la scène spécifiée.

Cette fonction ne peut pas être utilisée si une scène spécifiée n'a pas été préprogrammée sur le disque DVD.

# Lecture automatique des DVD

Quand un disque DVD avec un menu DVD est inséré, l'appareil annule automatiquement le menu et commence la lecture à partir du premier chapitre du premier titre.

- ! Cette fonction est disponible pour les DVD vidéo.
- ! Certains DVD peuvent ne pas fonctionner correctement. Si cette fonction n'est pas pleinement opérationnelle, mettez-la hors service et commencez la lecture.
- $\Box$  Appuyez sur **AUTO PLAY** pour activer la lecture automatique.

A PLAY:ON s'affiche.

Appuyez à nouveau sur **AUTO PLAY** pour désactiver la lecture automatique.

### Affichage des informations **textuelles**

Sélection des informations textuelles souhaitées  $\Box$  Appuyez sur  $\triangle$ .

#### **Remarques**

- ! Les informations textuelles pouvant être modifiées dépendent du média.
- ! Selon la version de iTunes utilisée pour enregistrer les fichiers MP3 sur un disque ou les types de fichiers média, des informations textuelles incompatibles enregistrées dans le fichier audio peuvent ne pas s'afficher correctement.
- ! Quand la fonction de défilement permanent est mise en service lors du réglage initial, les informations textuelles défilent en perma-

nence. Reportez-vous à [la page 33,](#page-32-0) [SCROLL](#page-32-0) [\(défilement permanent\)](#page-32-0).

### Sélection et lecture des fichiers/ plages à partir de la liste des noms de fichiers/titres de plages

Appuyez sur  $\mathbb Q$  pour passer en mode liste des noms de fichiers/plages.

#### 2 Utilisez M.C. pour sélectionner le nom de fichier (ou nom de dossier) souhaité.

Modification du nom de fichier ou de dossier 1 Tournez M.C.

#### **Lecture**

11 Lorsqu'un fichier ou une plage est sélectionné(e). appuyez sur M.C.

Affichage d'une liste des fichiers (ou des dossiers) dans le dossier sélectionné

1 Quand un dossier est sélectionné, appuyez sur M.C.

Lecture d'une plage musicale dans le dossier sélectionné

1 Quand un dossier est sélectionné, appuyez de manière prolongée sur M.C.

#### **Remarques**

- Cette fonction est disponible pour les fichiers JPEG, les CD, les fichiers d'audio compressé, les DivX et MPEG-1/MPEG-2/MPEG-4.
- Quand l'afficheur vendu séparément est connecté à cet appareil, les informations indiquées apparaissent dessus.

<u>18</u>) <sub>Fr</sub>

# <span id="page-18-0"></span>Utilisation de l'appareil

# Utilisation avancée à l'aide de touches spéciales

### Changement de l'angle de vue pendant la lecture (Multi-angle)

Avec les DVD offrant des enregistrements multiangle (scènes filmées sous plusieurs angles), vous pouvez changer d'angle de vue pendant la lecture.

- ! Cette fonction est disponible pour les DVD vidéo.
- ! Pendant la lecture d'une scène prise sous plusieurs angles, l'icône d'angle est affichée. Pour mettre l'affichage de l'icône d'angle en service ou hors service, utilisez le menu de configuration du DVD. Pour les détails, reportez-vous à [la](#page-27-0) page 28, [Configuration de l](#page-27-0)'affichage de l'icône d'[angle](#page-27-0).
- 11 Appuyez sur  $1/\Lambda$  pendant la lecture d'une scène filmée sous plusieurs angles. L'icône angle  $\bullet$  et le numéro d'angle s'affichent pendant huit secondes.
- $\boxed{2}$  Appuyez sur  $1/\wedge$  pendant que l'icône d'angle et le numéro d'angle sont affichés. L'angle change chaque fois que vous appuyez sur ANGLE.

### **Remarques**

- Vous pouvez aussi effectuer cette opération en appuyant sur **ANGLE** sur la télécommande.
- ! Effectuer cette opération pendant l'avance/le retour rapide, la pause ou la lecture au ralenti ramène à la lecture normale, mais l'angle de vue n'est pas changé.

# Utilisation du menu DVD

Certains DVD vous permettent d'effectuer une sélection dans le contenu du disque à l'aide d'un menu.

- Cette fonction est disponible pour les DVD vidéo.
- Vous pouvez afficher le menu en appuyant sur 3/ S.Rtrv pendant la lecture d'un disque. Appuyer à nouveau sur la touche 3/S.Rtrv vous permet de démarrer la lecture à partir de l'endroit sélectionné dans le menu. Pour les détails, reportezvous aux instructions fournies avec le disque.
- 1 Déplacez le sélecteur multidirectionnel vers le haut, le bas, la gauche ou la droite pour sélectionner l'option de menu souhaitée.
- 2 Cliquez sur **ENTER** pour sélectionner un menu dans le menu DVD. La lecture commence à partir de l'élément de menu sélectionné.

#### **Remarque**

Vous pouvez également effectuer cette opération en appuyant sur **MENU** ou TOP MENU sur la télécommande.

# Reprise de la lecture (Signet)

Grâce à la fonction Signet, vous pouvez reprendre la lecture à partir d'une scène sélectionnée au prochain chargement du disque.

- ! Cette fonction est disponible pour les DVD vidéo.
- 1 Pendant la lecture, appuyez sur  $2/\sqrt{ }$  au point où vous souhaitez reprendre la lecture la prochaine fois.

La scène sélectionnée sera marquée par un signet de sorte que la lecture reprenne à partir de ce point la prochaine fois. Vous pouvez définir des signets pour un maximum de cinq disques. Après cela, le signet le plus ancien est remplacé par le nouveau.

Pour supprimer le signet sur un disque, appuyez de manière prolongée sur  $2/\sqrt{ }$  pendant la lecture.

### **Remarques**

! Vous pouvez également effectuer cette opération en appuyant sur **BOOKMARK** sur la télécommande.

 $(19$ 

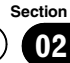

<span id="page-19-0"></span>! Vous pouvez également définir un signet sur un disque en appuyant de manière prolongée sur  $\triangle$  (éjection) au point où vous souhaitez créer le signet. La prochaine fois que vous chargez le disque, la lecture reprendra à partir du point marqué par le signet. Remarquez qu'avec cette méthode vous ne pouvez créer de signet que pour un seul disque. Pour supprimer le signet sur un disque, appuyez sur  $\triangle$ (éjection).

### Changement de la langue audio pendant la lecture (Multi-audio)

Avec les DVD pouvant offrir la lecture audio en différentes langues et dans différents systèmes audio (Dolby Digital, DTS, etc.), vous pouvez changer de langue/de système audio pendant la lecture.

- Cette fonction est disponible pour les DVD vidéo, DivX et MPEG-4.
- 1 Appuyez sur  $5/\sqrt{2}$  pendant la lecture. L'icône de sélection audio s'affiche pendant huit secondes.
- $\boxed{2}$  Appuyez sur 5/ $\cancel{\times}$  pendant que l'icône de sélection audio est affichée. L'audio change chaque fois que vous appuyez sur  $5/\gamma$ .

#### **Remarques**

- ! Vous pouvez également effectuer cette opération en appuyant sur **AUDIO** sur la télécommande.
- Avec certains DVD, DivX et MPFG-4, le changement de langue/système audio ne peut être possible qu'en utilisant l'affichage d'un menu.
- ! Vous pouvez également utiliser le menu de configuration du DVD pour changer de langue/de système audio. Pour les détails, reportez-vous à la page 27, [Choix de la langue audio](#page-26-0).
- ! Seule la sortie numérique est possible pour l'audio DTS. Si les sorties numériques optiques de cet appareil ne sont pas connectées, sélectionnez un réglage audio autre que le réglage DTS.
- Des indications affichées telles que **Dolby D** et Mch indiquent le système audio enregistré sur le DVD, DivX et MPEG-4. En fonction du ré-

glage, la lecture peut ne pas être effectuée avec le système audio qui est indiqué.

! Effectuer cette opération pendant l'avance rapide/retour rapide, la pause ou la lecture au ralenti ramène à la lecture normale.

#### Changement de la langue des sous-titres pendant la lecture (Multi-sous-titres)

Avec les DVD supportant des enregistrements multisous-titres, vous pouvez changer de langue des soustitres pendant la lecture.

- ! Cette fonction est disponible pour les DVD vidéo, DivX et MPEG-4.
- 11 Appuyez sur  $6/$  pendant la lecture. L'icône de sélection des sous-titres  $\Box$  s'affiche pendant huit secondes.
- $\boxed{2}$  Appuyez sur  $6/$  pendant que l'icône de sélection des sous-titres est affichée. La langue des sous-titres change chaque fois que vous appuyez sur  $6/$ .

#### **Remarques**

- ! Vous pouvez également effectuer cette opération en appuyant sur **SUBTITLE** sur la télécommande.
- ! Avec certains DVD, DivX et MPEG-4, le changement de langue des sous-titres ne peut être possible qu'en utilisant l'affichage d'un menu.
- ! Vous pouvez également utiliser le menu de configuration du DVD pour changer de langue des sous-titres. Pour les détails, reportez-vous à la page 27, [Choix de la langue des sous-ti](#page-26-0)[tres](#page-26-0).
- Effectuer cette opération pendant l'avance rapide/retour rapide, la pause ou la lecture au ralenti ramène à la lecture normale.

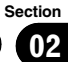

### <span id="page-20-0"></span>Sélection d'une étendue de répétition de lecture

- Cette fonction est disponible pour les fichiers JPEG, les CD et les fichiers d'audio compressé.
- 1 Appuyez sur  $6/$  pour sélectionner l'étendue de répétition.
	- ONE Répétition de la plage/du fichier en cours de lecture
	- ! FLD Répétition du dossier en cours de lecture
	- ALL Lecture continue du disque en cours
	- ! Pendant la lecture de CD Vidéo disposant de la fonction PBC (contrôle de la lecture), cette fonction ne peut pas être utilisée.

### Lecture des plages dans un ordre aléatoire

Les plages d'une étendue de répétition sélectionnée sont lues dans un ordre aléatoire.

- ! Cette fonction est disponible pour les fichiers JPEG, les CD et les fichiers d'audio compressé.
- 11 Appuyez sur 5/ $\frac{1}{2}$  pour activer ou désactiver la lecture aléatoire.

### Pause de la lecture

 $\boxed{1}$  Appuyez sur 4/PAUSE pour mettre en pause ou reprendre la lecture.

### Amélioration de l'audio compressé et restauration d'un son riche (sound retriever (correcteur de son compressé))

- ! Cette fonction est disponible pour les CD et les fichiers d'audio compressé.
- $\boxed{1}$  Appuyez sur 3/S.Rtrv pour parcourir les options disponibles :

OFF (hors service) - 1 - 2

1 est efficace pour les faibles taux de compression et 2 est efficace pour les taux de compression élevés.

# Réglages des fonctions

1 Appuyez sur M.C. pour afficher le menu principal.

### 2 Tournez M.C. pour changer l'option de menu et appuyez pour sélectionner FUNCTION.

### 3 Tournez M.C. pour sélectionner la fonction.

Après avoir sélectionné la fonction, effectuez les procédures de réglage suivantes.

#### REPEAT (répétition de la lecture)

- ! Pendant la lecture PBC (contrôle de la lecture), vous ne pouvez pas sélectionner REPEAT.
- 1 Appuyez sur M.C. pour sélectionner une étendue de répétition de lecture. Pour les détails, reportez-vous à cette page, Sélection d'une étendue de répétition de lecture.

Vous pouvez sélectionner les étendues de répétition suivantes uniquement pour cette fonction pendant la lecture de fichiers DVD vidéo, DivX et MPEG-4.

- TTL Répétition du titre en cours de lecture
- CHP Répétition du chapitre en cours de lecture
- ALL Lecture continue du disque en cours

#### RANDOM (lecture aléatoire)

- ! Cette fonction est disponible pour les fichiers JPEG, les CD et les fichiers d'audio compressé.
- $\Box$  Appuyez sur **M.C.** pour mettre en service ou hors service la lecture aléatoire.

LR SELECT (sortie audio)

<span id="page-21-0"></span>Lors de la lecture de disques DVD vidéo enregistrés avec audio LPCM, vous pouvez changer de sortie audio.

Pendant la lecture de disques CD Vidéo, vous pouvez basculer entre sortie audio stéréo et monaurale.

- ! Cette fonction est disponible pour les DVD vidéo et CD Vidéo.
- Cette fonction n'est pas disponible quand la lecture est arrêtée.
- ! Il se peut que vous ne puissiez pas sélectionner ou utiliser cette fonction en fonction du disque et de l'emplacement de la lecture.
- $\boxed{1}$  Appuyez sur **M.C.** pour afficher le mode de réglage.
- [2] Tournez M.C. pour sélectionner le réglage souhaité.
	- $\cdot$  L+R gauche et droite
	- $L$  gauche
	- $\cdot$   $\cdot$  R droite
	- MIX mixage gauche et droite

#### ROTATION (rotation d'image)

- ! Cette fonction est disponible pour les fichiers JPEG.
- $\Box$  Appuyez sur M.C. pour afficher le mode de réglage.
- 2 Tournez M.C. pour sélectionner le réglage souhaité.
	- $\cdot$  0 Annuler la rotation
	- 90 Tourner de 90 degrés
	- 180 Tourner de 180 degrés
	- -90 Tourner de –90 degrés

#### PAUSE (pause)

 $\boxed{1}$  Appuyez sur **M.C.** pour mettre en pause ou reprendre la lecture.

#### **S.RTRV** (sound retriever)

Améliore automatiquement l'audio compressé et restaure un son riche.

- ! Cette fonction est disponible pour les CD et les fichiers d'audio compressé.
- $\boxed{1}$  Appuyez sur M.C. pour sélectionner le réglage souhaité.

Reportez-vous à [la page précédente,](#page-20-0) Amélioration de l'[audio compressé et restauration d](#page-20-0)'un son riche [\(sound retriever \(correcteur de son compressé\)\)](#page-20-0).

# Changement de l'écran d'informations

Lorsque la sortie vidéo est mise en service dans le menu des réglages initiaux (reportez-vous à [la page 33,](#page-32-0) **[V.OUT](#page-32-0)** [\(connexion de l](#page-32-0)'afficheur)) et lorsqu'un afficheur vendu séparément est connecté à cet appareil, les informations textuelles apparaissent sur l'afficheur.

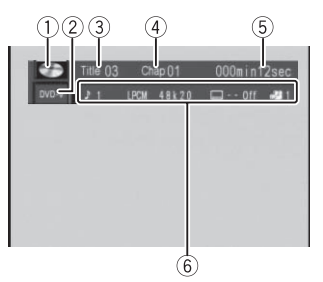

#### Écran d'informations

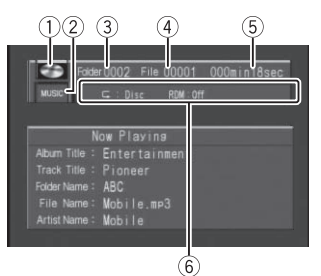

#### Affichage du titre

- 1 Icône du disque
	- Lors de la lecture d'un disque contenant des données de divers formats. MIXED s'affiche.
- 2 Indicateur du média
- 3 Indicateur du numéro de titre/dossier DVD : indique le titre en cours de lecture. Audio compressé, fichiers JPEG et DivX : indique le dossier en cours de lecture.
- 4 Indicateur du numéro de chapitre/plage/fichier

22) <sub>Fr</sub>

DVD : indique le chapitre en cours de lecture. CD Vidéo et CD : indique la plage en cours de lecture.

Audio compressé, fichiers JPEG et DivX : indique le fichier en cours de lecture.

5 Indicateur du temps de lecture Fichiers JPEG : non disponible.

### 6 Zone message variable

DVD vidéo : indique la langue audio, la langue des sous-titres, l'angle de vue, l'étendue de répétition et le canal de sortie du haut-parleur. CD Vidéo : indique l'étendue de répétition et le canal de sortie audio.

Fichiers JPEG : indique l'étendue de répétition et le réglage lecture aléatoire.

DivX/MPEG-1/MPEG-2/MPEG-4 : indique le système audio, le réglage des sous-titres, l'étendue de répétition, le nom de dossier et le nom de fichier.

CD, audio compressé : indique l'étendue de répétition et le réglage lecture aléatoire.

11 Appuyez sur  $\Rightarrow$  pour changer d'écran d'informations.

DVD vidéo : Écran d'informations 1 — Écran d'informations 2 — Affichage de la lecture normale

CD Vidéo : Écran d'informations — Affichage de la lecture normale

Fichiers JPEG et DivX/MPEG-1/MPEG-2/ MPEG-4 : Écran d'informations — Affichage du nom de dossier— Affichage du nom de fichier — Affichage de la lecture normale

Disques CD TEXTet fichiers d'audio compressés : Écran d'informations — Affichage du titre

L'affichage du titre indique les informations textuelles du disque en cours de lecture.

Disques CD TEXT: Disc Title (titre du disque). Disc Artist (nom de l'interprète du disque), Track Title (titre de la plage), Track Artist (nom de l'interprète de la plage)

Fichiers d'audio compressés : Folder Name (nom du dossier), File Name (nom du fichier), Track Title (titre de la plage), Artist Name (nom de l'interprète), **Album Title** (titre de l'album)

#### Remarque

Quand la lecture d'un CD Vidéo disposant de la fonction PBC (contrôle de la lecture) commence, PLAYBACK CONTROL ON sera affiché au lieu de l'indicateur du numéro de plage et de l'indicateur du temps de lecture.<sup>1</sup>

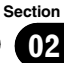

# <span id="page-23-0"></span>Lecteur audio portable USB/ Mémoire USB

Vous pouvez lire des fichiers d'audio compressés, DivX et fichiers d'images JPEG stockés dans un périphérique de stockage USB.

- ! Pour les détails sur la compatibilité, repor-tez-vous à la page 42, [Formats audio](#page-41-0) [compressé, DivX et MPEG compatibles](#page-41-0) [\(disque, USB\)](#page-41-0).
- ! Dans les instructions suivantes, les mémoires USB et les lecteurs audio USB sont collectivement appelés "périphériques de stockage USB".

# Opérations de base

Lecture de fichiers sur un périphérique de stockage USB

- 11 Ouvrez le capot du port USB.
- 2 Branchez le périphérique de stockage USB en utilisant un câble USB.
- 3 Appuyez sur **SRC/OFF** pour choisir **USB** comme source.

Arrêt de la lecture de fichiers sur un périphérique de stockage USB

1 Vous pouvez débrancher le périphérique de stockage USB à tout moment. L'appareil arrête la lecture.

Sélection d'un dossier

1 Appuyez sur  $1/\Lambda$  ou  $2/\nu$ .

Avance ou retour rapide

1 Appuyez de manière prolongée sur  $\triangleleft$  ou  $\blacktriangleright$ .

Recherche tous les 10 fichiers

- ! Cette fonction est disponible pour les fichiers JPEG.
- 11 Appuyez de manière prolongée sur  $\triangleleft$  ou  $\blacktriangleright$ .

Sélection d'un fichier

1 Appuyez sur  $\triangleleft$  ou  $\triangleright$ .

Changement de type de fichier média

 $\Box$  Appuyez sur **BAND** pour changer de type de fichier média.

Mise en pause ou reprise de la lecture

 $1$  Appuyez sur  $\blacktriangleright$ /II.

# Sélection directe d'un fichier dans le dossier en cours

L'utilisation est la même que celle du lecteur de DVD intégré. Reportez-vous à la page 17, [Recherche de la partie que](#page-16-0) [vous souhaitez lire](#page-16-0).

# Affichage des informations textuelles

L'utilisation est la même que celle de l'audio compressé sur le lecteur de DVD intégré. Reportez-vous à la page 18, [Affichage des informa](#page-17-0)[tions textuelles](#page-17-0).

# Choix des fichiers à partir de la liste des noms de fichiers

L'utilisation est la même que celle du lecteur de DVD intégré.

Reportez-vous à la page 18, [Sélection et lecture des fi](#page-17-0)[chiers/plages à partir de la liste des noms de fichiers/ti](#page-17-0)[tres de plages](#page-17-0).

# Utilisation avancée à l'aide de touches spéciales

Changement de la langue audio pendant la lecture (Multi-audio)

Reportez-vous à la page 20, [Changement de la langue](#page-19-0) [audio pendant la lecture \(Multi-audio\)](#page-19-0).

! Vous ne pouvez pas effectuer cette opération en appuyant sur le bouton de même nom sur la télécommande.

Changement de la langue des sous-titres pendant la lecture (Multi-sous-titres)

Reportez-vous à la page 20, [Changement de la langue](#page-19-0) [des sous-titres pendant la lecture \(Multi-sous-titres\)](#page-19-0).

. Vous ne pouvez pas effectuer cette opération en appuyant sur le bouton de même nom sur la télécommande.

<u>24</u>) <sub>Fr</sub>

<span id="page-24-0"></span>Sélection d'une étendue de répétition de lecture Reportez-vous à la page 21, Sélection d'[une étendue](#page-20-0) [de répétition de lecture](#page-20-0).

Cependant, les étendues de répétition de la lecture que vous pouvez sélectionner diffèrent de celles du lecteur de DVD intégré. Les étendues de répétition de lecture du lecteur audio portable USB/de la mémoire USB sont :

- ! ONE Répétition du fichier en cours de lecture
- **FLD** Répétition du dossier en cours de lecture
- ALL Répétition de tous les fichiers

Lecture des plages dans un ordre aléatoire Reportez-vous à la page 21, [Lecture des plages dans](#page-20-0) [un ordre aléatoire](#page-20-0).

Pause de la lecture

Reportez-vous à la page 21, [Pause de la lecture](#page-20-0).

Amélioration de l'audio compressé et restauration d'un son riche (sound retriever (correcteur de son compressé))

Reportez-vous à la page 21, [Amélioration de l](#page-20-0)'audio [compressé et restauration d](#page-20-0)'un son riche (sound retrie[ver \(correcteur de son compressé\)\)](#page-20-0).

# Réglages des fonctions

### 1 Appuyez sur M.C. pour afficher le menu principal.

### 2 Tournez M.C. pour sélectionner la fonction.

Après avoir sélectionné la fonction, effectuez les procédures de réglage suivantes.

### REPEAT (répétition de la lecture)

Reportez-vous à [la page 21,](#page-20-0) [REPEAT](#page-20-0) [\(répétition de la](#page-20-0) [lecture\)](#page-20-0).

Cependant, les étendues de répétition de la lecture que vous pouvez sélectionner diffèrent de celles du lecteur de DVD intégré. Les étendues de répétition de lecture du lecteur audio portable USB/de la mémoire USB sont :

- ! ONE Répétition du fichier en cours de lecture seulement
- ! FLD Répétition du dossier en cours de lecture
- ! ALL Répétition de tous les fichiers

RANDOM (lecture aléatoire)

! Cette fonction est disponible pour les fichiers d'audio compressé et les fichiers JPEG.

Reportez-vous à [la page 21,](#page-20-0) [RANDOM](#page-20-0) [\(lecture aléa](#page-20-0)[toire\)](#page-20-0).

ROTATION (rotation d'image)

• Cette fonction est disponible pour les fichiers JPEG.

Reportez-vous à [la page 22,](#page-21-0) **[ROTATION](#page-21-0)** [\(rotation d](#page-21-0)'i[mage\)](#page-21-0).

PAUSE (pause)

Reportez-vous à [la page 22,](#page-21-0) [PAUSE](#page-21-0) [\(pause\)](#page-21-0).

**S.RTRV** (sound retriever)

• Cette fonction est disponible pour les fichiers d'audio compressé.

Reportez-vous à [la page 22,](#page-21-0) [S.RTRV](#page-21-0) [\(sound retriever\)](#page-21-0).

# Changement de l'écran d'informations

L'utilisation est la même que celle du lecteur de DVD intégré.

Reportez-vous à la page 22, [Changement de](#page-21-0) l'écran d'[informations](#page-21-0).

# Réglages sonores

1 Appuyez sur M.C. pour afficher le menu principal.

### 2 Tournez M.C. pour changer l'option de menu et appuyez pour sélectionner AUDIO.

### 3 Tournez M.C. pour sélectionner la fonction audio.

Après avoir sélectionné la fonction audio, effectuez les procédures de réglage suivantes. <span id="page-25-0"></span>FAD/BAL (réglage de l'équilibre avant-arrière/droitegauche)

- $\Box$  Appuyez sur **M.C.** pour afficher le mode de réglage.
- $\boxed{2}$  Appuyez sur **M.C.** pour basculer entre l'équilibre avant-arrière/droite-gauche.
- **3** Tournez M.C. pour régler l'équilibre sonore entre les haut-parleurs.

#### PRESET EQ (rappel de l'égaliseur)

- $\Box$  Appuyez sur M.C. pour afficher le mode de réglage.
- 2 Tournez M.C. pour sélectionner l'égaliseur. DYNAMIC—VOCAL—NATURAL—CUSTOM— FLAT—POWERFUL
- ! Vous pouvez également changer l'égaliseur en appuyant de manière répétée sur EQ.I.I.

TONE CTRL (réglage de l'égaliseur)

- Les réglages de la courbe d'égalisation ajustée sont mémorisés dans CUSTOM.
- $\boxed{1}$  Appuyez sur **M.C.** pour afficher le mode de réglage.
- 2 Appuyez sur M.C. pour sélectionner BASS (graves)/MID (médiums)/TREBLE (aigus).
- 3 Tournez M.C. pour régler le niveau. Plage de réglage : +6 à -6

#### LOUD (correction physiologique)

La correction physiologique a pour objet d'accentuer les hautes et les basses fréquences à bas niveaux d'écoute.

 $\Box$  Appuyez sur M.C. pour sélectionner le réglage souhaité.

OFF (désactivé) — LOW (faible) — HI (élevé)

SUB.W (réglage en service/hors service du haut-parleur d'extrêmes graves)

Cet appareil est équipé d'une sortie haut-parleur d'extrêmes graves qui peut être mise en service ou hors service.

 $\Box$  Appuyez sur M.C. pour sélectionner le réglage souhaité.

NOR (phase normale) — REV (phase inversée) — OFF (haut-parleur d'extrêmes graves désactivé)

SUB.W CTRL (réglage du haut-parleur d'extrêmes graves)

La fréquence de coupure et le niveau de sortie peuvent être réglés lorsque la sortie haut-parleur d'extrêmes graves est activée.

Seules les fréquences inférieures à celles de la plage sélectionnée sont produites par le haut-parleur d'extrêmes graves.

- . Quand vous sélectionnez OFF dans SUB.W, vous ne pouvez pas sélectionner cette fonction. Pour les détails, reportez-vous à cette page, SUB.W (réglage en service/hors service du haut-parleur d'extrêmes graves).
- 11 Appuyez sur M.C. pour afficher le mode de réglage.
- 2 Appuyez sur M.C. pour basculer entre la fréquence de coupure et le niveau de sortie du hautparleur d'extrêmes graves. Fréquence de coupure (L'affichage de la fréquence de coupure clignote.) — Niveau de sortie
- (L'affichage du niveau de sortie clignote.) 3 Tournez M.C. pour sélectionner le réglage souhaité.

Fréquence de coupure : 50HZ-63HZ-80HZ-100HZ—125HZ

Niveau de sortie : –24 à +6

SLA (réglage du niveau de la source)

La fonction **SLA** (réglage du niveau de la source) permet d'ajuster les niveaux sonores de chaque source afin d'éviter que ne se produisent de fortes variations d'amplitude sonore lorsque vous passez d'une source à l'autre.

- Les réglages sont basés sur le niveau du volume FM qui lui, demeure inchangé.
- Si FM a été choisie comme source, vous ne pouvez pas afficher la fonction SLA.
- Le niveau du volume MW/LW (PO/GO) peut également être réglé avec cette fonction.
- $\Box$  Appuyez sur **M.C.** pour afficher le mode de réglage.
- [2] Tournez M.C. pour régler le volume de la source. Plage de réglage : +4 à -4

 $\Box$ 

<u>26</u>) <sub>Fr</sub>

# <span id="page-26-0"></span>Configuration du lecteur DVD

# Introduction aux réglages de la configuration du DVD

Vous pouvez utiliser ce menu pour modifier les réglages audio, sous-titres, verrouillage parental et les autres réglages du DVD.

- $\boxed{1}$  Sélectionnez **DVD** comme source, puis appuyez  $s$ ur  $\blacksquare$
- $\boxed{2}$  Appuyez sur **MENU** pendant que le disque est arrêté.

Le menu de configuration du DVD s'affiche.

- 3 Déplacez le sélecteur multidirectionnel vers la gauche ou vers la droite pour changer les catégories du menu de configuration du DVD. LANG. (langue) — PICT. (image) — GEN. (général)
- 4 Déplacez le sélecteur multidirectionnel vers le haut ou vers le bas pour sélectionner les noms des fonctions de configuration du DVD.

Pour LANG. : SUBTITLE LANG. (réglages de la langue des sous-titres) - AUDIO LANG. (réglages de la langue audio) - MENU LANG. (réglages de la langue des menus) — OSD

LANGUAGE (réglage de la langue d'affichage) – CHARACTER SET (réglage des jeux de caractères)

Pour PICT.: ANGLE ICON DISPLAY (icône d'angle) — TV ASPECT (aspect TV) — SLIDESHOW TIME (réglage de l'intervalle du diaporama) Pour GEN.: PARENTAL (verrouillage parental)-DivX SUBTITLE (sous-titres DivX/MPEG-4)—DivX VOD (VOD DivX)

### **Remarque**

Si vous appuyez sur **MENU** pendant l'affichage d'un menu de configuration du DVD, le menu de configuration du DVD est annulé et l'appareil revient à l'affichage précédent.

# Opérations communes des menus pour les réglages de la configuration du DVD

Retour à l'affichage précédent  $\Box$  Appuyez sur **RETURN**.

# Choix de la langue des sous-titres

Vous pouvez choisir une langue pour les sous-titres. Lorsque cette fonction est disponible, les sous-titres seront affichés dans la langue sélectionnée.

- 1 Déplacez le sélecteur multidirectionnel vers le haut ou vers le bas pour sélectionner SUBTITLE LANG. dans LANG.
- 2 Cliquez sur le sélecteur multidirectionnel. Un menu des langues des sous-titres s'affiche.
- 3 Déplacez le sélecteur multidirectionnel vers le haut, le bas, la gauche ou la droite pour sélectionner la langue souhaitée.
- <sup>4</sup> Cliquez sur le sélecteur multidirectionnel. La langue des sous-titres est définie.

#### **Remarques**

- Si la langue sélectionnée n'est pas disponible. la langue spécifiée sur le disque est affichée.
- ! Vous pouvez également changer de langue des sous-titres en appuyant sur **SUBTITLE** pendant la lecture. (Reportez-vous à [la page](#page-19-0) 20, [Changement de la langue des sous-titres](#page-19-0) [pendant la lecture \(Multi-sous-titres\)](#page-19-0).)
- ! Le réglage effectué ici ne sera pas affecté même si la langue des sous-titres est modifiée pendant la lecture à l'aide de SUBTITLE.

# Quand vous sélectionnez OTHERS

L'entrée du code de langue apparaît si OTHERS est sélectionné. Reportez-vous à la page 46, [Tableau des](#page-45-0) [codes de langue pour les DVD](#page-45-0).  $\Box$  Appuyer sur **CLEAR** annule les chiffres entrés.

# Choix de la langue audio

- 1 Déplacez le sélecteur multidirectionnel vers le haut ou vers le bas pour sélectionner AUDIO LANG. dans LANG.
- 2 Cliquez sur le sélecteur multidirectionnel. Un menu des langues audio s'affiche.
- 3 Déplacez le sélecteur multidirectionnel vers le haut, le bas, la gauche ou la droite pour sélectionner la langue audio souhaitée.
- 4 Cliquez sur le sélecteur multidirectionnel. La langue audio est définie.

Section በ2

 $C<sub>27</sub>$ 

# <span id="page-27-0"></span> $\overline{02}$   $\langle$  Utilisation de l'appareil

#### **Remarques**

- Si la langue sélectionnée n'est pas disponible, la langue spécifiée sur le disque est utilisée.
- Vous pouvez également changer de langue audio en appuyant sur AUDIO pendant la lecture. (Reportez-vous à la page 20, [Changement](#page-19-0) [de la langue audio pendant la lecture \(Multi](#page-19-0)[audio\)](#page-19-0).)
- Le réglage effectué ici ne sera pas affecté même si la langue audio est modifiée pendant la lecture à l'aide de AUDIO.
- Si vous avez sélectionné OTHERS, reportezvous à [la page précédente,](#page-26-0) Quand vous sélec[tionnez](#page-26-0) [OTHERS](#page-26-0).

# Choix de la langue des menus

- 1 Déplacez le sélecteur multidirectionnel vers le haut ou vers le bas pour sélectionner MENU LANG. dans LANG.
- 2 Cliquez sur le sélecteur multidirectionnel. Un menu des langues des menus s'affiche.
- 3 Déplacez le sélecteur multidirectionnel vers le haut, le bas, la gauche ou la droite pour sélectionner la langue de menu souhaitée.
- 4 Cliquez sur le sélecteur multidirectionnel La langue des menus est définie.

#### Remarques

- Si la langue sélectionnée n'est pas disponible, la langue spécifiée sur le disque est affichée.
- · Si vous avez sélectionné OTHERS, reportezvous à [la page précédente,](#page-26-0) Quand vous sélec[tionnez](#page-26-0) [OTHERS](#page-26-0).

# Réglage de la langue d'affichage à l'écran

Vous pouvez régler la langue préférée pour l'affichage des informations, le menu de configuration du DVD et l'affichage des listes, etc.

- 11 Déplacez le sélecteur multidirectionnel vers le haut ou vers le bas pour sélectionner OSD LAN-GUAGE dans LANG.
- 2 Cliquez sur le sélecteur multidirectionnel. Un menu de langue d'affichage à l'écran s'affiche.
- 3 Déplacez le sélecteur multidirectionnel vers le haut ou vers le bas pour sélectionner la langue d'affichage à l'écran souhaitée.
- 4 Cliquez sur le sélecteur multidirectionnel. La langue d'affichage à l'écran est définie.

# Réglage du jeu de caractères

Vous pouvez régler le jeu de caractères préféré pour le fichier des sous-titres DivX/MPEG-4, l'affichage des informations et l'affichage des listes.

- 1 Déplacez le sélecteur multidirectionnel vers le haut ou vers le bas pour sélectionner CHARAC-TER SET dans LANG.
- 2 Cliquez sur le sélecteur multidirectionnel. Un menu de réglage des jeux de caractères s'affiche.
- 3 Déplacez le sélecteur multidirectionnel vers le haut ou vers le bas pour sélectionner le jeu de caractères souhaité.
- 4 Cliquez sur le sélecteur multidirectionnel. Le jeu de caractères est défini.

# Configuration de l'affichage de l'icône d'angle

L'icône d'angle peut être définie pour apparaître sur les scènes où l'angle peut être changé.

- 1 Déplacez le sélecteur multidirectionnel vers le haut ou vers le bas pour sélectionner ANGLE ICON DISPLAY dans PICT.
- 2 Cliquez sur le sélecteur multidirectionnel pour sélectionner la mise en service ou hors service. Un menu de réglage des jeux de caractères s'affiche.

<u>28</u>) <sub>Fr</sub>

# <span id="page-28-0"></span>Définition du ratio d'aspect

Il existe deux types d'affichage : un affichage écran large possédant un ratio largeur à hauteur (ratio d'aspect TV) de 16:9 et un affichage standard possédant un aspect TV de 4:3. Assurez-vous de sélectionner l'aspect TV approprié pour l'écran connecté à V OUT.

- . Quand vous utilisez un affichage standard, sélectionnez LETTER BOX ou PANSCAN. Sélectionner 16:9 peut résulter en une image non naturelle.
- ! Si vous choisissez le ratio d'aspect TV, l'affichage de l'appareil s'adapte en fonction de ce réglage.
- 1 Déplacez le sélecteur multidirectionnel vers le haut ou vers le bas pour sélectionner TV ASPECT dans PICT.
- 2 Cliquez sur le sélecteur multidirectionnel. Le menu d'aspect TV s'affiche.
- 3 Déplacez le sélecteur multidirectionnel vers le haut ou vers le bas pour sélectionner l'aspect TV souhaité.
	- 16:9 L'image écran large (16:9) est affichée telle quelle (réglage initial)
	- LETTER BOX l'image a la forme d'une boîte à lettre avec des bandes noires en haut et en bas de l'écran
	- **PANSCAN** L'image est tronquée à droite et à gauche de l'écran
- 4 Cliquez sur le sélecteur multidirectionnel.

#### **Remarques**

! Lors de la lecture de disques qui ne spécifient pas PANSCAN, le disque est lu suivant l'affichage LETTER BOX même si vous sélectionnez le réglage PANSCAN. Confirmez si l'emballage du disque porte le marquage

#### **16 : 9 LB** .

! Il est impossible de modifier le ratio d'aspect TV de certains disques. Pour les détails, reportez-vous aux instructions du disque.

# Réglage de l'intervalle du diaporama

Il est possible de consulter les fichiers JPEG sous forme de diaporama sur cet appareil. Dans ce réglage, l'intervalle entre chaque image peut être défini.

- 1 Déplacez le sélecteur multidirectionnel vers le haut ou vers le bas pour sélectionner SLIDES-HOW TIME dans PICT.
- 2 Cliquez sur le sélecteur multidirectionnel. Un menu d'intervalle de diaporama s'affiche.
- 3 Déplacez le sélecteur multidirectionnel vers le haut ou vers le bas pour sélectionner l'intervalle du diaporama.
	- Manual Vous pouvez changer d'image JPEG manuellement
	- **5sec** Les images JPEG changent avec un intervalle de 5 secondes
	- 10sec Les images JPEG changent avec un intervalle de 10 secondes
	- 15sec Les images JPEG changent avec un intervalle de 15 secondes
- 4 Cliquez sur le sélecteur multidirectionnel. L'intervalle du diaporama est défini.

# <span id="page-29-0"></span> $\overline{02}$   $\langle$  Utilisation de l'appareil

### Réglage du verrouillage parental

Certains disques DVD vidéo vous permettent d'utiliser le verrouillage parental pour empêcher les enfants de regarder des scènes violentes ou destinées aux adultes. Vous pouvez régler le verrouillage parental sur le niveau souhaité.

Ouand vous avez défini un niveau de verrouillage parental et que vous lisez un disque disposant du verrouillage parental, des indications sur l'entrée d'un code peuvent s'afficher. Le cas échéant, la lecture commencera quand le code approprié aura été saisi.

Réglage du code et du niveau

Un code doit être enregistré pour lire les disques disposant du verrouillage parental.

- 1 Déplacez le sélecteur multidirectionnel vers le haut ou vers le bas pour sélectionner PARENTAL dans GEN.
- 2 Cliquez sur le sélecteur multidirectionnel. Le menu de réglage du verrouillage parental s'affiche.
- 3 Appuyez sur les touches 0 à 9 pour entrer un code à quatre chiffres.
- 4 Déplacez le sélecteur multidirectionnel vers la gauche ou vers la droite pour placer le curseur sur la position précédente ou suivante.
- 5 Cliquez sur le sélecteur multidirectionnel après avoir entré le code à quatre chiffres. Le code est défini et le niveau peut désormais être défini.
- 6 Déplacez le sélecteur multidirectionnel vers la gauche ou vers la droite pour sélectionner le niveau souhaité.
	- LEVEL8 La lecture de la totalité du disque est possible (réglage initial)
	- LEVEL7 à LEVEL2 La lecture des disques pour enfants et tout public est possible
	- LEVEL1 Seule la lecture de disques pour enfants est possible
- 7 Cliquez sur le sélecteur multidirectionnel. Le niveau de verrouillage parental est défini.

#### **Remarques**

- ! Nous vous recommandons de garder une trace de votre code dans le cas où vous l'oublieriez.
- ! Le niveau de verrouillage parental est enregistré sur le disque. Recherchez l'indication de ce niveau écrite sur l'emballage du disque, la documentation incluse ou le disque luimême. Le verrouillage parental de cet appareil

n'est pas utilisable si le niveau de verrouillage parental n'est pas enregistré sur le disque.

• Avec certains disques, le verrouillage parental peut n'être actif que pour certains niveaux de scènes. La lecture de ces scènes sera sautée. Pour les détails, reportez-vous au mode d'emploi fourni avec le disque.

### Changement du niveau

Vous pouvez changer le niveau de verrouillage parental programmé

- 1 Déplacez le sélecteur multidirectionnel vers le haut ou vers le bas pour sélectionner PARENTAL dans GEN.
- <sup>2</sup> Cliquez sur le sélecteur multidirectionnel. Le menu de réglage du verrouillage parental s'affiche.
- 3 Appuyez sur les touches 0 à 9 pour saisir le code enregistré.
- 4 Déplacez le sélecteur multidirectionnel vers la gauche ou vers la droite pour placer le curseur sur la position précédente ou suivante.
- 5 Cliquez sur le sélecteur multidirectionnel après avoir entré le code à quatre chiffres. Le code est défini et le niveau peut désormais être modifié.
	- . Si vous entrez un numéro de code incorrect. l'icône  $\bigcirc$  s'affiche. Entrez le code correct.
	- ! Si vous oubliez votre numéro de code, reportez-vous à cette page, Si vous oubliez votre code.
- 6 Déplacez le sélecteur multidirectionnel vers la gauche ou vers la droite pour sélectionner le niveau souhaité.
- 7 Cliquez sur le sélecteur multidirectionnel. Le niveau de verrouillage parental est défini.

### Si vous oubliez votre code

Veuillez vous reporter à la section suivante et appuyer sur CLEAR 10 fois dans le menu de réglage du verrouillage parental. Reportez-vous à cette page, Changement du niveau. Le code enregistré est annulé, ce qui vous permet d'en enregistrer un nouveau.

30) <sub>Fr</sub>

# <span id="page-30-0"></span>Réglage du fichier de soustitres DivX/MPEG-4

Vous pouvez choisir d'afficher ou non les sous-titres externes DivX/MPEG-4.

- ! S'il n'existe aucun fichier de sous-titres externes DivX/MPEG-4, les sous-titres DivX/MPEG-4 seront affichés même quand **CUSTOM** est sélectionné.
- 1 Déplacez le sélecteur multidirectionnel vers le haut ou vers le bas pour sélectionner DivX SUB-TITLE dans GEN.
- 2 Cliquez sur le sélecteur multidirectionnel pour activer l'affichage ou non des sous-titres externes DivX/MPEG-4.
	- ORIGINAL Affichage des sous-titres DivX/ MPEG-4
	- ! CUSTOM Affichage des sous-titres externes DivX/MPEG-4

#### **Remarques**

- ! Un maximum de 42 caractères peut être affiché sur une ligne. Si plus de 42 caractères sont définis, les caractères sont affichés sur la ligne suivante.
- Un maximum de 126 caractères peuvent être affichés sur un écran. Si plus de 126 caractères sont définis, les caractères en excès ne seront pas affichés.

# Affichage de votre code d'enregistrement VOD DivX<sup>â</sup>

Pour pouvoir lire des contenus VOD (vidéo à la demande) DivX sur cet appareil, vous devez d'abord enregistrer l'appareil auprès de votre fournisseur de contenus VOD DivX. Pour l'enregistrement, générez un code d'enregistrement VOD DivX et soumettez-le à votre fournisseur.

- ! Conservez ce code car vous en aurez besoin lors de l'enregistrement de votre appareil auprès d'un fournisseur de VOD DivX.
- 1 Déplacez le sélecteur multidirectionnel vers le haut ou vers le bas pour sélectionner DivX VOD dans GEN.
- 2 Cliquez sur le sélecteur multidirectionnel.
- 3 Déplacez le sélecteur multidirectionnel vers le haut ou vers le bas pour sélectionner REGISTRA-TION CODE.
- 4 Cliquez sur le sélecteur multidirectionnel. Votre code d'enregistrement s'affiche.

### Affichage du code de désenregistrement

Si votre périphérique est déjà enregistré, désenregistrez-le en saisissant le code de désenregistrement.

- 1 Déplacez le sélecteur multidirectionnel vers le haut ou vers le bas pour sélectionner DivX VOD dans GEN.
- 2 Cliquez sur le sélecteur multidirectionnel.
- 3 Déplacez le sélecteur multidirectionnel vers le haut ou vers le bas pour sélectionner DEREGIS-TRATION CODE.
- 4 Cliquez sur le sélecteur multidirectionnel.
- 5 Déplacez le sélecteur multidirectionnel vers le haut ou vers le bas pour sélectionner OK.
	- ! Pour annuler le désenregistrement, sélectionnez CANCEL.
- 6 Cliquez sur le sélecteur multidirectionnel. Le désenregistrement est terminé.

# Réglages initiaux

#### 1 Maintenez la pression sur SRC jusqu'à ce que l'appareil soit mis hors tension.

### 2 Appuyez de manière prolongée sur M.C. jusqu'à ce que le menu des réglages initiaux s'affiche sur l'écran.

### 3 Tournez M.C. pour choisir un des réglages initiaux.

Après avoir sélectionné le réglage initial, effectuez les procédures de réglage suivantes.

CLOCK SET (réglage de l'horloge)

- $1$  Appuyez sur **M.C.** pour afficher le mode de réglage.
- 2 Appuyez sur M.C. pour sélectionner le segment de l'affichage de l'horloge que vous souhaitez régler.

Heure — Minute

3 Tournez M.C. pour régler l'horloge.

CLOCK (affichage de l'horloge)

 $\binom{31}{3}$ 

<span id="page-31-0"></span>Vous pouvez mettre l'affichage de l'horloge en service ou hors service.

L'affichage de l'horloge disparaît momentanément quand une autre opération est réalisée ; il apparaît à nouveau 25 secondes plus tard.

 $1$  Appuyez sur **M.C.** pour mettre l'affichage de l'horloge en service ou hors service.

#### FM STEP (incrément d'accord FM)

Normalement, l'incrément d'accord FM employé par l'accord automatique est 50 kHz. Quand la fonction AF ou TA est en service, l'incrément d'accord passe automatiquement à 100 kHz. Il peut être préférable de régler l'incrément d'accord à 50 kHz quand la fonction AF est en service.

- ! Pendant l'accord manuel, l'incrément d'accord est maintenu à 50 kHz.
- $\Box$  Appuyez sur M.C. pour choisir l'incrément d'accord FM.

50  $(50 \text{ kHz})$  - 100  $(100 \text{ kHz})$ 

#### AUTO-PI (recherche automatique PI)

L'appareil peut rechercher automatiquement une autre station avec le même type de programme, y compris si l'accord a été obtenu par le rappel d'une fréquence en mémoire.

 $\Box$  Appuyez sur M.C. pour mettre en service ou hors service la recherche automatique PI.

AUX1 (réglage de l'entrée AUX avant)/AUX2 (réglage de l'entrée RCA arrière)

Activez ce réglage lorsque vous utilisez un appareil auxiliaire connecté à cet appareil.

11 Appuyez sur M.C. pour mettre AUX1/AUX2 en service ou hors service.

MUTE/ATT (coupure/atténuation du son)

Le son émis par l'appareil est automatiquement coupé ou atténué quand un signal en provenance d'un équipement possédant la fonction silencieux est reçu.

- . Le son est coupé ou atténué. MUTE ou ATT ON est affiché et aucun réglage audio n'est possible.
- Le son émis par l'appareil redevient normal quand la coupure ou atténuation du son est annulée.
- $\Box$  Appuyez sur M.C. pour afficher le mode de réglage.
- <sup>2</sup> Tournez M.C. pour sélectionner le réglage souhaité.
	- ! MUTE Silencieux
	- ATT-10DB Atténuation
	- ATT -20DB Atténuation (ATT -20DB a un effet plus fort que ATT -10DB)
	- OFF La fonction coupure/atténuation du son est désactivée

#### V.INPUT (réglage de l'entrée AV)

Vous pouvez connecter des composants AV à l'entrée vidéo avec un câble RCA.

Pour plus de détails, reportez-vous au manuel d'installation.

- Choisissez AUX pour regarder la vidéo d'un appareil auxiliaire comme source **AUX2**.
- 1 Appuyez sur M.C. pour sélectionner le réglage souhaité.

OFF (hors service) — AUX (appareil auxiliaire)

Pour regarder la vidéo de la source AUX, mettez le réglage auxiliaire 2 en service. Pour les détails, reportez-vous à cette page, AUX1 (réglage de l'entrée AUX avant)/AUX2 (réglage de l'entrée RCA arrière).

DIMMER (réglage de l'atténuateur de luminosité)

Pour empêcher que l'écran soit trop lumineux la nuit, sa luminosité est automatiquement atténuée quand les phares de la voiture sont allumés. Vous pouvez mettre l'atténuateur en service ou hors service.

 $1$  Appuyez sur M.C. pour mettre l'atténuateur de luminosité en service ou hors service.

REAR-SP (réglage de la sortie arrière)

32) <sub>Fr</sub>

Section በ2

<span id="page-32-0"></span>La sortie de connexion des haut-parleurs arrière peut être utilisée pour la connexion d'un haut-parleur pleine gamme ou d'un haut-parleur d'extrêmes graves.

Si vous basculez sur SW, vous pouvez connecter une borne de haut-parleur arrière à un haut-parleur d'extrêmes graves directement, sans utiliser un amplificateur auxiliaire.

Initialement, REAR-SP est réglé pour la connexion d'un haut-parleur arrière pleine gamme (FUL).

11 Appuyez sur M.C. pour sélectionner le réglage souhaité.

#### FUL—SW

- ! Aucune sortie n'est active si vous sélectionnez OFF dans SUB.W même si vous modifiez ce réglage sur **SW**. (Reportez-vous à [la page 26,](#page-25-0) [SUB.W](#page-25-0) [\(réglage en service/hors service du](#page-25-0) haut-parleur d'[extrêmes graves\)](#page-25-0)).
- Il se peut que la sortie haut-parleur d'extrêmes graves soit mise hors service dans le menu audio si vous modifiez ce réglage.

#### PREOUT (réglage du préamp)

Les sorties RCA peuvent être utilisées pour la connexion d'un haut-parleur arrière ou d'un haut-parleur d'extrêmes graves.

- Cette fonction n'est pas disponible si SW est sélectionné dans REAR-SP.
- $\Box$  Appuyez sur M.C. pour sélectionner le réglage souhaité.
	- SW—REA
	- ! Aucune sortie n'est active si vous sélectionnez OFF dans SUB.W même si vous modifiez ce réglage sur **SW**. (Reportez-vous à [la page 26,](#page-25-0) [SUB.W](#page-25-0) [\(réglage en service/hors service du](#page-25-0) haut-parleur d'[extrêmes graves\)](#page-25-0)).
	- Il se peut que la sortie haut-parleur d'extrêmes graves soit mise hors service dans le menu audio si vous modifiez ce réglage.

#### DEMO (réglage de l'affichage de démonstration)

1 Appuyez sur M.C. pour mettre l'affichage de démonstration en service ou hors service.

#### **SCROLL** (défilement permanent)

Quand la fonction de défilement permanent est réglée sur ON, les informations textuelles enregistrées défilent en permanence. Réglez la fonction sur OFF si vous préférez que l'information défile une fois seulement.

 $1$  Appuyez sur **M.C.** pour mettre la fonction de défilement permanent en service ou hors service.

TITLE (multilingue)

Cet appareil peut afficher les informations textuelles d'un fichier audio compressé même si elles sont incorporées dans une langue d'Europe de l'Ouest ou russe.

- ! Si la langue incorporée et la langue sélectionnée sont différentes, les informations textuelles peuvent ne pas s'afficher correctement.
- ! Certains caractères peuvent ne pas s'afficher correctement.
- $\Box$  Appuyez sur M.C. pour sélectionner le réglage souhaité.

**EUR** (Langue européenne) - RUS (Russe)

#### V.OUT (connexion de l'afficheur)

Vous pouvez utiliser cet appareil avec ou sans l'afficheur. Lorsque vous utilisez cet appareil connecté à l'afficheur, vous pouvez activer ou désactiver le réglage de la connexion de l'afficheur. Si vous activez cette fonction, les informations textuelles détaillées de DVD et USB apparaissent sur l'afficheur.

 $1$  Appuyez sur M.C. pour activer ou désactiver la connexion de l'afficheur.

#### **Remarques**

- Lorsque V.OUT est réglé sur ON, vous ne pouvez pas basculer sur **SCROLL** et TITLE.
- Le fonctionnement de cet appareil diffère selon le réglage de **V.OUT**. Par exemple :
	- Lecture d'un fichier d'audio compressé et affichage du mode de la liste des noms de fichiers
		- ! Lorsque la connexion de l'afficheur est activée, les fichiers du dossier en cours de lecture sont affichés.
		- ! Lorsque la connexion de l'afficheur est désactivée, le fichier du dossier racine est affiché.
	- Lecture d'un fichier d'audio compressé et appui sur  $\Rightarrow$  dans la liste des noms de fichiers
		- Lorsque la connexion de l'afficheur est activée, le nom du fichier en cours de lecture est sélectionné.
		- ! Lorsque la connexion de l'afficheur est désactivée, vous pouvez revenir à la liste précédente (le dossier de niveau immédiatement supérieur).

# <span id="page-33-0"></span>Utilisation des sources AUX1 et AUX2

# Quelques mots sur AUX1 et AUX2

Deux méthodes permettent de connecter des appareils auxiliaires à cet appareil.

# Source AUX1

Lors de la connexion d'un appareil auxiliaire à l'aide d'une entrée AUX avant.

- ! Ce modèle accepte uniquement l'entrée d'un signal audio.
- ! Vous devez activer le réglage AUX dans le menu des réglages initiaux. Reportez-vous à [la page 32,](#page-31-0) **[AUX1](#page-31-0)** [\(réglage de l](#page-31-0)'entrée AUX [avant\)/](#page-31-0)[AUX2](#page-31-0) (réglage de l'[entrée RCA ar](#page-31-0)[rière\)](#page-31-0).

### 1 Insérez la mini prise dans le jack d'entrée AUX de cet appareil.

Pour plus de détails, reportez-vous à [la page 5,](#page-4-0) [Appareil central](#page-4-0).

Cet appareil auxiliaire est automatiquement réglé sur AUX1.

### 2 Appuyez sur SRC pour sélectionner AUX1 comme source.

# Source AUX2

Lors de la connexion d'un appareil auxiliaire à l'aide de l'entrée audio arrière

! Vous devez activer le réglage AUX dans le menu des réglages initiaux. Reportez-vous à [la page 32,](#page-31-0) **[AUX1](#page-31-0)** [\(réglage de l](#page-31-0)'entrée AUX [avant\)/](#page-31-0)[AUX2](#page-31-0) (réglage de l'[entrée RCA ar](#page-31-0)[rière\)](#page-31-0).

### 1 Utilisez l'entrée RCA arrière pour connecter un appareil auxiliaire disposant d'une sortie RCA.

Pour plus de détails, reportez-vous au manuel d'installation.

Cet appareil auxiliaire est automatiquement réglé sur AUX2.

■ Vous ne pouvez effectuer ce type de connexion que si l'appareil auxiliaire dispose de sorties RCA.

### 2 Appuyez sur SRC pour sélectionner AUX2 comme source.

# Mise en service ou hors service de l'atténuateur de luminosité

Vous pouvez régler la luminosité d'éclairage.

Appuyez de manière prolongée sur  $\Rightarrow$ .  $\Box$ 

# <span id="page-34-0"></span>Dépannage

### Commun

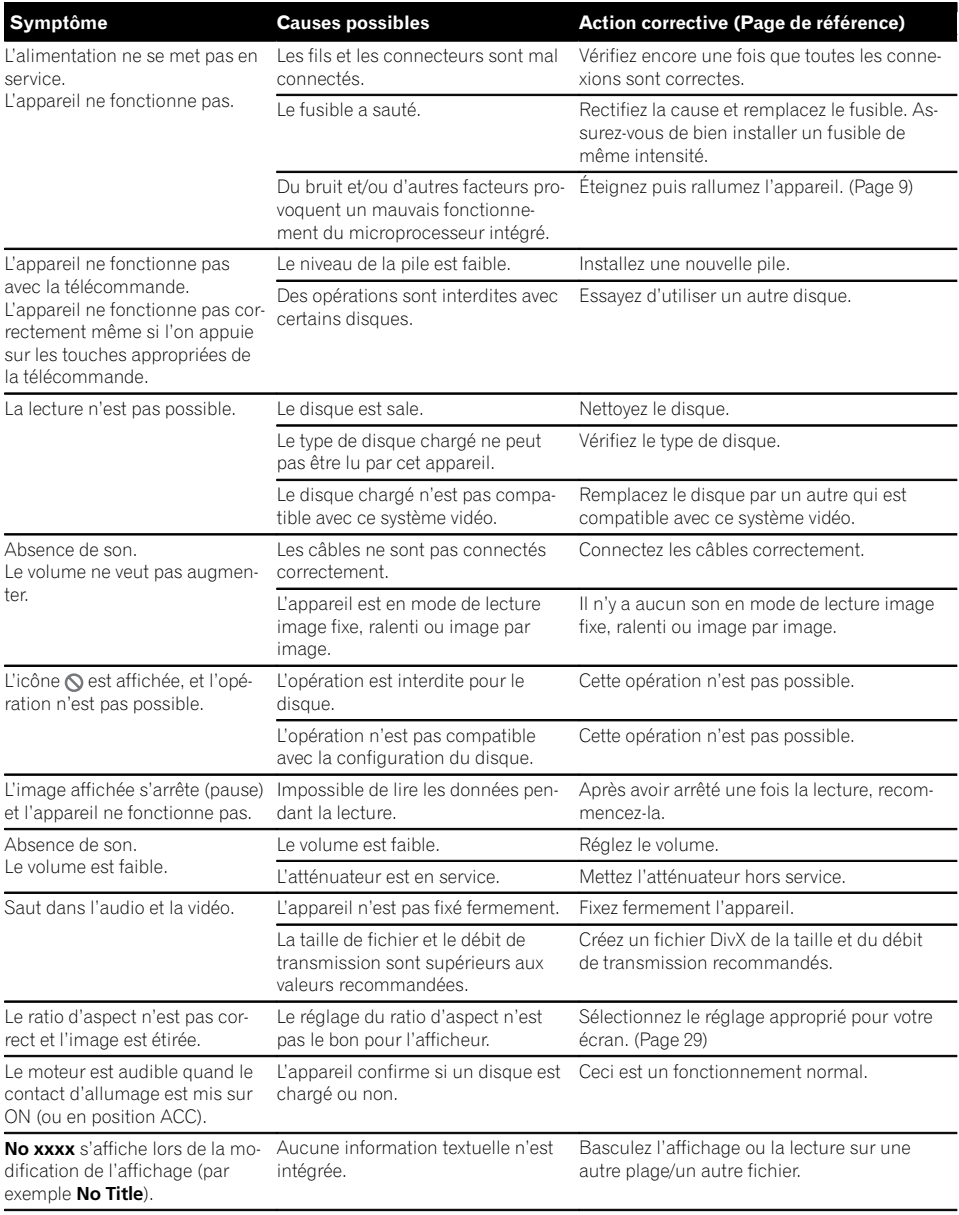

Annexe

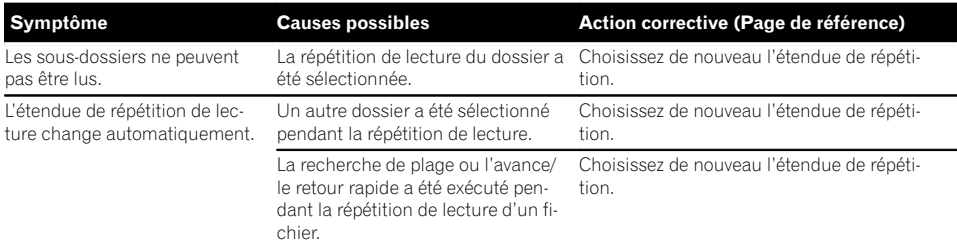

### DVD

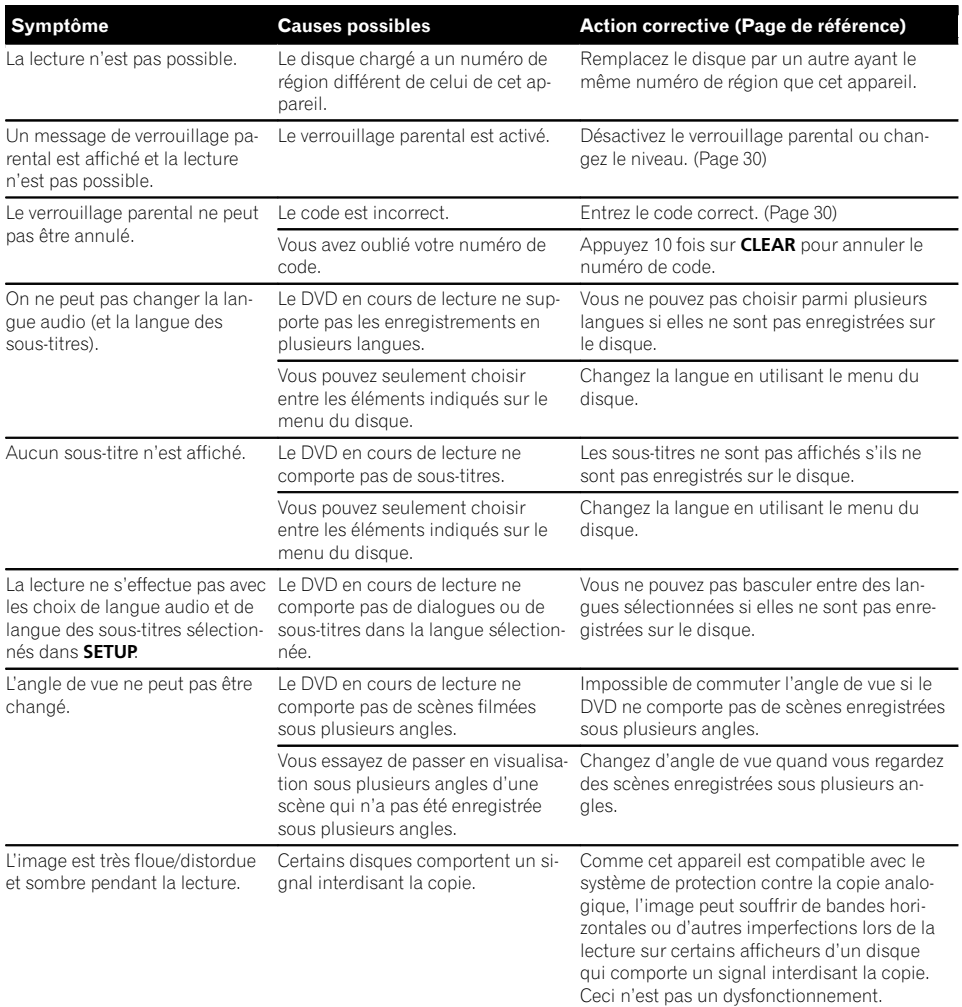

### <span id="page-36-0"></span>CD Vidéo

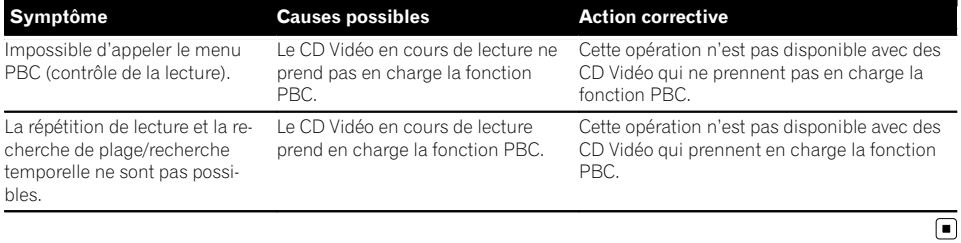

# Messages d'erreur

Quand vous contactez votre distributeur ou le Service d'entretien agréé par Pioneer le plus proche, n'oubliez pas de noter le message d'erreur.

### DVD

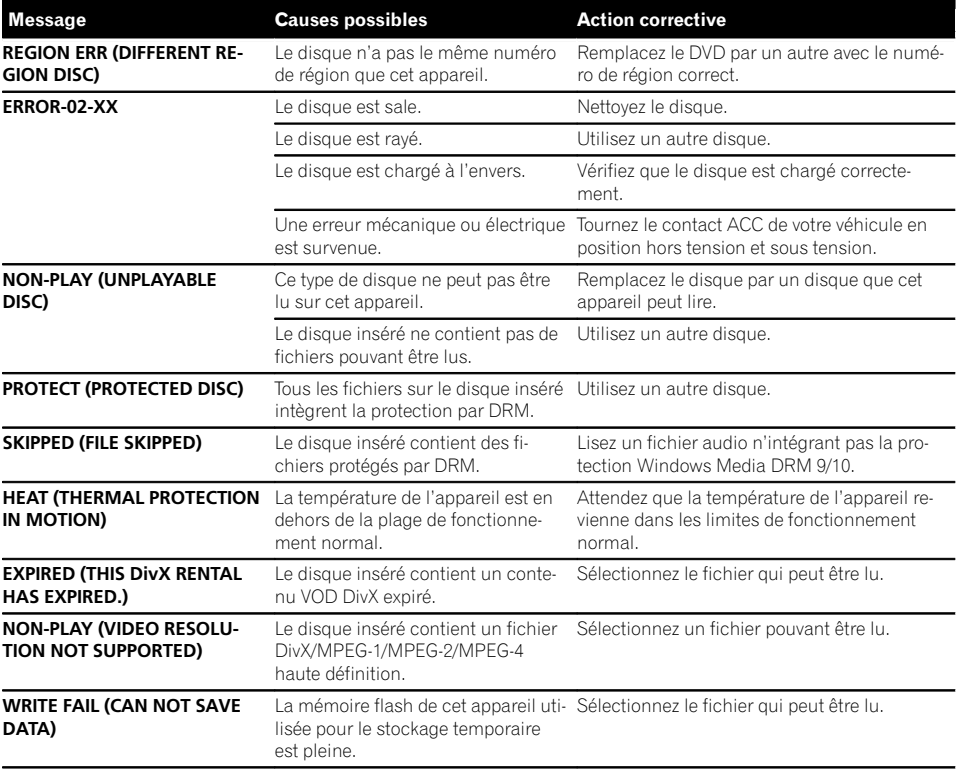

Annexe

 $F_r$  (37

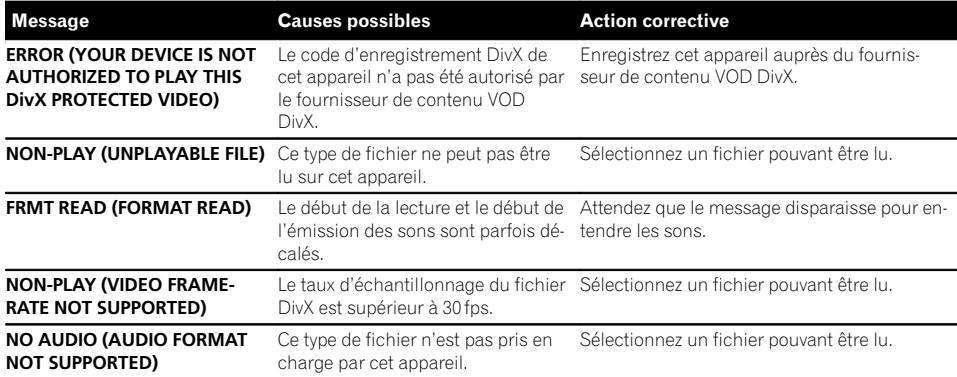

### Lecteur audio USB/mémoire USB

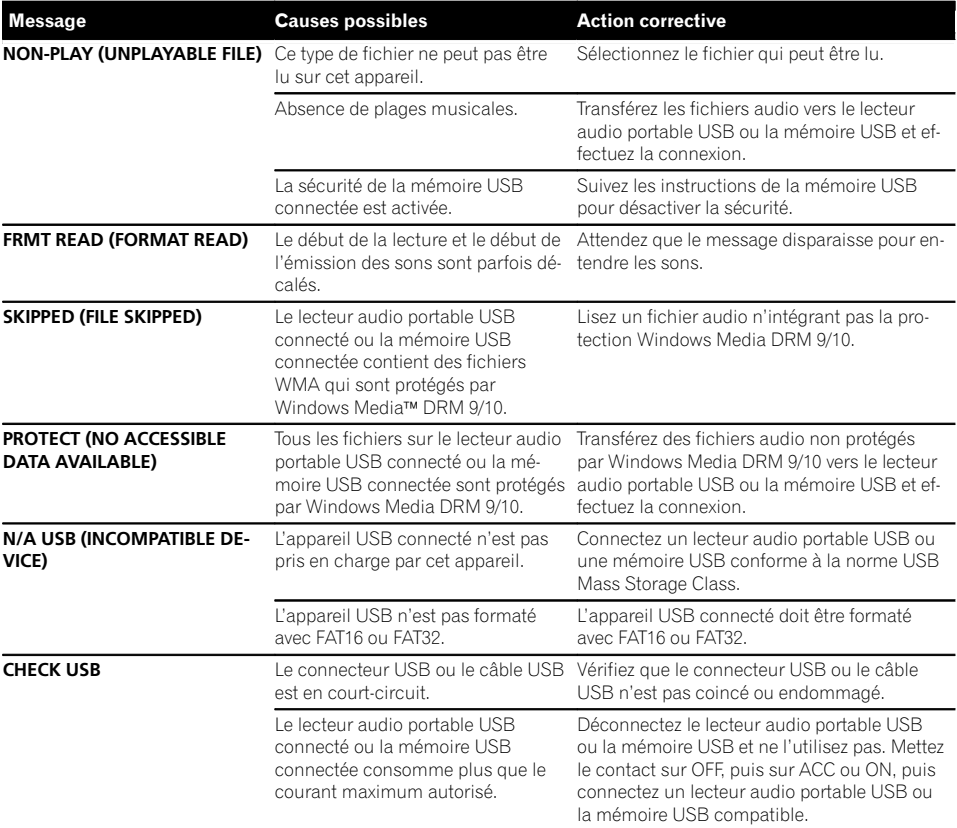

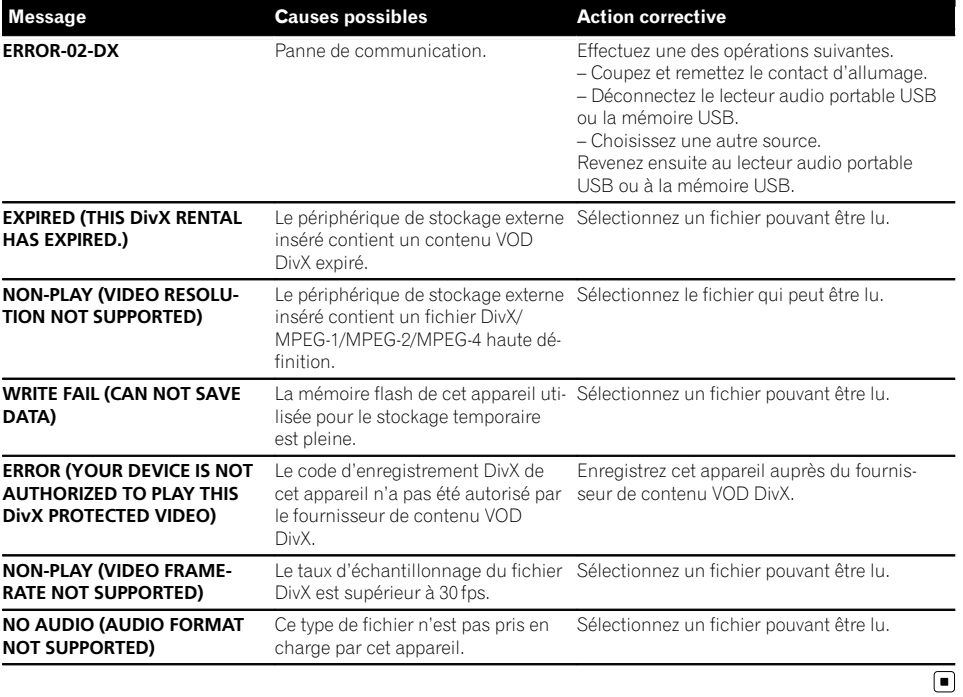

Fr  $\overline{39}$ 

# <span id="page-39-0"></span>Conseils sur la manipulation

### Disques et lecteur

Utilisez uniquement des disques affichant l'un des logos suivants.

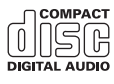

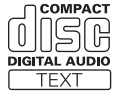

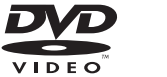

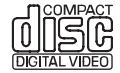

Utilisez des disques 12 cm. N'utilisez pas de disques 8 cm ni un adaptateur pour disques 8 cm.

Utilisez seulement des disques conventionnels de forme circulaire. N'utilisez pas de disques ayant une forme particulière.

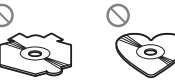

Insérez uniquement un DVD-R/RW ou un CD-R/RW dans le logement de chargement des disques.

N'utilisez pas de disques fendillés, ébréchés, voilés ou présentant d'autres défauts, car ils peuvent endommager le lecteur.

Les disques CD-R/RW non finalisés ne peuvent pas être lus.

Ne touchez pas la surface enregistrée des disques.

Rangez les disques dans leur coffret dès que vous ne les écoutez plus.

Ne posez aucune étiquette sur la surface des disques, n'écrivez pas sur un disque, n'appliquez aucun agent chimique sur un disque.

Pour nettoyer un disque, essuyez le disque avec un chiffon doux en partant du centre vers l'extérieur.

La condensation peut perturber temporairement le fonctionnement du lecteur. Laissez celui-ci s'adapter à la température plus élevée pendant une heure environ. Essuyez également les disques humides avec un chiffon doux.

La lecture de certains disques peut être impossible en raison des caractéristiques du disque, de son format, de l'application qui l'a enregistré, de l'environnement de lecture, des conditions de stockage ou d'autres conditions.

Les cahots de la route peuvent interrompre la lecture d'un disque.

Lisez les précautions d'emploi des disques avant de les utiliser.

Certaines fonctions peuvent ne pas être disponibles sur certains DVD vidéo.

Il peut ne pas être possible de lire certains disques vidéo DVD.

Il n'est pas possible de lire des disques DVD-RAM.

Cet appareil n'est pas compatible avec des disques enregistrés au format AVCHD (Advanced Video Codec High Definition). N'insérez pas de disques AVCHD car vous risquez de ne pas pouvoir les éjecter.

Lors de l'utilisation de disques dont la surface de l'étiquette est imprimable, vérifiez les instructions et les avertissements des disques. L'insertion et l'éjection peuvent ne pas être possibles selon les disques. L'utilisation d'un tel disque risque d'endommager cet appareil.

Ne posez aucune étiquette disponible dans le commerce ou tout autre matériau sur la surface des disques.

- Les disques pourraient se déformer et devenir injouables.
- Les étiquettes pourraient se décoller pendant la lecture et empêcher l'éjection des disques, ce qui pourrait endommager l'appareil.

### Périphérique de stockage USB

En fonction du périphérique de stockage externe (USB), les problèmes suivants peuvent survenir.

- Le fonctionnement peut varier.
- Le périphérique de stockage peut ne pas être reconnu.
- Les fichiers peuvent ne pas être lus correctement.

### Périphérique de stockage USB

Les connexions via un concentrateur USB ne sont pas prises en charge.

Ne connectez aucun périphérique autre qu'un périphérique de stockage USB.

<u>40</u>) <sub>Fr</sub>

Fixez fermement le périphérique de stockage USB lors de la conduite. Ne laissez pas le périphérique de stockage USB tomber sur le plancher, où il pourrait gêner le bon fonctionnement de la pédale de frein ou d'accélérateur.

Selon les périphériques de stockage USB connectés, du bruit radio peut être généré par le périphérique.

Vous ne pouvez pas lire des fichiers protégés par des droits d'auteur au moyen de périphériques USB.

Vous ne pouvez pas connecter un lecteur audio portable USB ou une mémoire USB à cet appareil via un hub USB.

Une mémoire USB partitionnée n'est pas compatible avec cet appareil.

Selon le type de lecteur audio portable USB/de mémoire USB que vous utilisez, cet appareil peut ne pas être reconnu ou les fichiers audio peuvent ne pas être lus correctement.

Ne laissez pas le lecteur audio portable USB ou la mémoire USB exposé(e) à la lumière directe du soleil pendant une période prolongée. Ceci peut entraîner un dysfonctionnement de l'appareil suite à une hausse extrême de la température.

### Disques DVD-R/RW

Les disques DVD-R/RW non finalisés qui ont été enregistrés avec le format Vidéo (mode vidéo) ne peuvent pas être lus.

La lecture de disques DVD-R/RW peut ne pas être possible à cause des caractéristiques du disque, de rayures ou de poussière sur le disque, ou de saleté, de condensation, etc. sur la lentille de cet appareil. Selon les paramètres de l'application et l'environnement, la lecture de disques enregistrés sur un ordinateur personnel peut ne pas être possible. (Pour les détails, contactez le fabricant de l'application.)

### Disques CD-R/RW

Quand vous utilisez des disques CD-R/RW, la lecture n'est possible qu'avec des disques qui ont été finalisés.

La lecture de disques CD-R/RW enregistrés sur un graveur de CD musicaux ou un ordinateur personnel peut ne pas être possible à cause des caractéristiques du disque, de rayures ou de poussière sur le disque, ou de saleté, de condensation, etc. sur la lentille de l'appareil.

Selon les paramètres de l'application et l'environnement, la lecture de disques enregistrés sur un ordinateur personnel peut ne pas être possible. (Pour les détails, contactez le fabricant de l'application.) La lecture de disques CD-R/RW peut devenir impossible en cas d'exposition directe à la lumière du soleil, de températures élevées, ou en raison des conditions de stockage dans le véhicule.

Les titres et autres informations textuelles gravées sur les CD-R/RW peuvent ne pas être affichés par cet appareil (en cas de données audio (CD-DA)).

### **DualDiscs**

Les DualDiscs sont des disques à deux faces avec un CD enregistrable pour l'audio sur une face et un DVD enregistrable pour la vidéo sur l'autre.

La lecture de la face DVD est possible avec cet appareil. Cependant, comme la face CD des DualDiscs n'est pas physiquement compatible avec le standard CD général, la lecture de la face CD sur cet appareil peut ne pas être possible.

Charger et éjecter fréquemment un DualDisc peut provoquer des rayures sur le disque. Des rayures importantes peuvent entraîner des problèmes de lecture sur cet appareil. Dans certains cas, un DualDisc peut se retrouver bloqué dans le logement pour CD et ne sera pas éjecté. Pour éviter cela, nous vous recommandons de vous abstenir d'utiliser des DualDiscs avec cet appareil.

Pour des informations plus détaillées sur les DualDiscs, veuillez vous reporter aux informations fournies par le fabricant des disques.

### Fichiers image JPEG

JPEG est un acronyme pour Joint Photographic Experts Group et fait référence à un standard de technologie de compression d'image fixe.

Les fichiers sont compatibles avec les images fixes Baseline JPEG et EXIF 2.1 jusqu'à une résolution de 8  $192 \times 7680$ . (Le format EXIF est le plus souvent utilisé avec les appareils photo numériques.)

La lecture du format de fichier EXIF qui a été traité par un ordinateur personnel peut ne pas être possible.

Il n'y a pas de compatibilité JPEG progressif.

Annexe

### <span id="page-41-0"></span>Fichiers vidéo DivX

En fonction de la composition de l'information sur les fichiers telle que le numéro de stream audio ou la taille de fichier, il peut se produire un léger retard lors de la lecture des disques.

Certaines opérations spéciales peuvent être interdites à cause de la composition des fichiers DivX.

Des fichiers DivX téléchargés seulement à partir d'un site partenaire DivX sont une garantie de fonctionnement correct. Les fichiers DivX non autorisés peuvent ne pas fonctionner correctement.

Les fichiers de location DRM ne peuvent pas être utilisés jusqu'à ce que la lecture ait démarré.

Cet appareil correspond à un affichage de fichier DivX jusqu'à 1 590 minutes 43 secondes. Une opération de recherche au-delà de cette durée est interdite.

Taille de fichier recommandée : 2 Go maximum avec un débit de transmission de 2 Mbits/s maximum.

Le code ID de cet appareil doit être enregistré auprès d'un fournisseur de VOD DivX pour lire des fichiers VOD DivX. Pour plus d'informations sur les codes ID, reportez-vous à la page 31, [Affichage de votre code](#page-30-0) d'[enregistrement VOD DivX](#page-30-0)<sup>®</sup>.

Pour plus de détails sur DivX, visitez le site suivant : http://www.divx.com/

#### Fichiers vidéo MPEG-1/MPEG-2/MPEG-4

La durée de lecture écoulée peut ne pas être affichée correctement.

### Important

- ! Quand vous donnez un nom à un fichier d'image JPEG, ajoutez l'extension de nom de fichier correspondante (.jpg, .jpeg, .jpe ou .jfif).
- ! Cet appareil lit des fichiers avec ces extensions (.jpg, .jpeg, .jpe ou .jfif) comme des fichiers image JPEG. Pour éviter des dysfonctionnements, n'utilisez pas ces extensions pour des fichiers autres que des fichiers image JPEG.<sup>1</sup>

# Formats audio compressé, DivX et MPEG compatibles (disque, USB)

#### WMA

Extension de fichier : .wma

Débit binaire : 5 Kbits/s à 320 Kbits/s (CBR), VBR

Fréquence d'échantillonnage : 8 kHz à 48 kHz

Windows Media Audio Professional, Lossless, Voice/ DRM Stream/Stream avec vidéo : incompatible

#### MP3

Extension de fichier : .mp3

Débit binaire : 8 Kbits/s à 320 Kbits/s (CBR), VBR

Fréquence d'échantillonnage : 8 kHz à 48 kHz (32 kHz, 44,1 kHz, 48 kHz pour accentuation)

Version étiquette ID3 compatible : 1.0, 1.1, 2.2, 2.3 (la Version 2.x de l'étiquette ID3 a priorité sur la Version 1.x.)

Liste de lecture m3u : incompatible

MP3i (MP3 interactif), mp3 PRO : incompatible

### AAC

Format compatible : AAC encodé par iTunes

Extension de fichier : .m4a

Fréquence d'échantillonnage : 8 kHz à 48 kHz

Débit binaire : 8 Kbits/s à 320 Kbits/s

Apple Lossless : incompatible

Fichier AAC acheté sur le iTunes Store (extension de fichier .m4p) : incompatible

### Compatibilité DivX

Format compatible : format vidéo DivX implémenté en relation avec les standards DivX

Extensions de fichier : avi ou .divx

Format DivX Ultra : incompatible

Format DivX HD : incompatible

Fichiers DivX sans données vidéo : incompatible

<u>42</u>) <sub>Fr</sub>

<span id="page-42-0"></span>Codec audio compatible : MP2, MP3, Dolby Digital

LPCM : incompatible

Débit binaire : 8 Kbits/s à 320 Kbits/s (CBR), VBR

Fréquence d'échantillonnage : 8 kHz à 48 kHz

Extension de fichier de sous-titres externes compatible : .srt

Format DivX plus HD : incompatible

### Vidéo MPEG-1/MPEG-2/MPEG-4

Extensions de fichier : .mpg ou .mpeg (MPEG-1/ MPEG-2), .avi (MPEG-4)

Codec audio compatible : MP2 (MPEG-1/MPEG-2), MP2, MP3, Dolby Digital (MPEG-4)

H.264 (MPEG-4AVC) : incompatible

LPCM : incompatible

Débit binaire : 8 Kbits/s à 320 Kbits/s (CBR), VBR

Fréquence d'échantillonnage : 8 kHz à 48 kHz

#### Informations supplémentaires

Seuls les 32 premiers caractères d'un nom de fichier (incluant l'extension de fichier) ou d'un nom de dossier peuvent être affichés.

Cet appareil peut ne pas fonctionner correctement selon l'application utilisée pour encoder les fichiers WMA.

Il peut se produire un léger retard au début de la lecture de fichiers audio intégrés avec des données image ou de fichiers audio stockés sur un périphérique de stockage USB avec de nombreuses hiérarchies de dossiers.

Les textes russes à afficher sur cet appareil doivent être codés avec un des jeux de caractères suivants :

- Unicode (UTF-8, UTF-16)
- ! Un jeu de caractères autre que Unicode qui est utilisé dans un environnement Windows et qui est paramétré sur Russe dans le réglage multilingue

#### **Disque**

Dossiers pouvant être lus : jusqu'à 700

Fichiers pouvant être lus : jusqu'à 999 sur CD-R/RW Fichiers pouvant être lus : jusqu'à 3 500 sur DVD-R/ RW

Système de fichiers : ISO 9660 Niveau 1 et 2, Romeo, Joliet, UDF 1.02, 1.50, 2.00, 2.01, 2.50 (CD-R/DVD-R)

Lecture multi-session : compatible

Transfert des données en écriture par paquet : incompatible

Quelle que soit la durée du silence entre les plages musicales de l'enregistrement original, la lecture des disques d'audio compressé s'effectue avec une courte pause entre les plages musicales.

### Périphérique de stockage USB

Dossiers pouvant être lus : jusqu'à 6 000 (jusqu'à 700 pour DivX/MPEG-1/MPEG-2/MPEG-4)

Fichiers pouvant être lus : jusqu'à 65 535, jusqu'à 1 000 pour un dossier

Lecture des fichiers protégés par des droits d'auteur : incompatible

Périphérique de stockage externe partitionné (USB) : seule la première partition pouvant être lue sera lue.

Les cartes MMC (Multi Media Card) ne sont pas compatibles.

# PRÉCAUTION

- ! Pioneer ne garantit pas la compatibilité de tous les périphériques de stockage de masse USB et décline toute responsabilité en cas de perte de données sur des lecteurs média, smartphones ou autres périphériques pendant l'utilisation de ce produit.
- Ne laissez pas de disques ou un périphérique de stockage USB dans un lieu où les températures sont élevées.

# Séquence des fichiers audio

Sur cet appareil, l'utilisateur ne peut pas affecter de numéros de dossier ni spécifier les séquences de lecture.

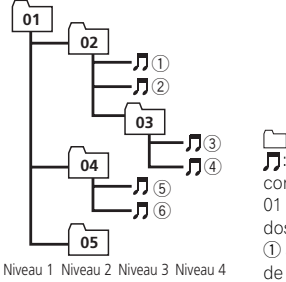

<span id="page-43-0"></span>Exemple de hiérarchie

: Dossier : Fichier d'audio compressé 01 à 05 : Numéro de dossier 1 à 6 : Séquence de lecture

### **Disque**

La séquence de sélection des dossiers ou d'autres opérations peut différer en fonction du logiciel de codage ou d'écriture.

### Périphérique de stockage USB

La séquence de lecture est identique à la séquence enregistrée dans le périphérique de stockage USB.

Pour spécifier la séquence de lecture, la méthode suivante est recommandée.

- 1 Créez un nom de fichier en incluant des nombres qui spécifient la séquence de lecture (par exemple, 001xxx.mp3 et 009yyy.mp3).
- 2 Placez ces fichiers dans un dossier.
- 3 Enregistrez le dossier contenant les fichiers sur le périphérique de stockage USB.

Toutefois, avec certains environnements système, vous ne pouvez pas spécifier la séquence de lecture.

Pour les lecteurs audio portables USB, la séquence est différente et dépend du lecteur.

# Tableau des caractères cyrilliques

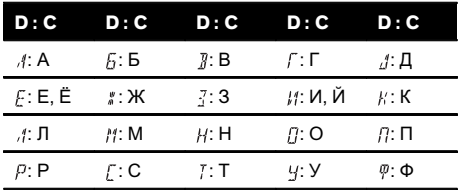

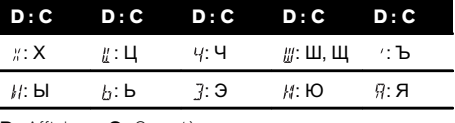

D: Affichage C: Caractère

 $\Box$ 

# Droits d'auteur et marques commerciales

Ce produit fait appel à des principes technologiques destinés à interdire la piraterie des *œ*uvres protégées par des droits d'auteur, principes qui sont eux-mêmes couverts aux États-Unis par des brevets et d'autres formes de propriété intellectuelle appartenant à Rovi Corporation. La rétro-technique et le désassemblage sont proscrits.

### DVD vidéo

**DVD** est une marque commerciale de DVD Format/Logo Licensing Corporation.

### iTunes

Apple et iTunes sont des marques commerciales d'Apple Inc., enregistrées aux États-Unis et dans d'autres pays.

### MP3

La vente de ce produit comporte seulement une licence d'utilisation privée, non commerciale, et ne comporte pas de licence ni n'implique aucun droit d'utilisation de ce produit pour une diffusion commerciale (c'est-à-dire générant des revenus) en temps réel (terrestre, par satellite, câble et/ou tout autre média), diffusion/streaming via internet, des intranets et/ ou d'autres systèmes électroniques de distribution de contenu, telles que les applications audio payante ou audio à la demande. Une licence indépendante est requise pour de telles utilisations. Pour les détails, veuillez visiter le site

http://www.mp3licensing.com.

<u>44</u>) Fr

### **WMA**

Windows Media est une marque déposée ou une marque commerciale de Microsoft Corporation aux États-Unis et/ou dans d 'autres pays.

Ce produit intègre une technologie détenue par Microsoft Corporation, qui ne peut être utilisée et distribuée que sous licence de Microsoft Licensing, Inc.

### Dolby Digital

Fabriqué sous licence de Dolby Laboratories. Le terme « Dolby » et le sigle double D sont des marques commerciales de Dolby Laboratories.

### DivX

Les termes DivX®, DivX Certified® et les logos associés sont des marques commerciales de Rovi Corporation ou de ses filiales et sont utilisés sous licence.

À PROPOS DE LA VIDÉO DIVX : DivX® est un format vidéo numérique créé par DivX, LLC, qui est une filiale de Rovi Corporation. Ceci est un appareil DivX Certified <sup>â</sup> officiel qui lit la vidéo DivX. Visitez le site divx.com pour plus d 'informations sur les outils logiciels permettant de convertir vos fichiers en vidéos DivX.

# À PROPOS DE LA VIDÉO DIVX À LA DE-

MANDE : Cet appareil certifié DivX<sup>®</sup> doit être enregistré afin de pouvoir lire des vidéos DivX à la demande (VOD). Pour obtenir votre code d'enregistrement, localisez la section VOD DivX dans [Affichage de votre code d](#page-30-0) 'enregistre[ment VOD DivX](#page-30-0)[â](#page-30-0). Allez sur le site vod.divx.com pour savoir comment terminer votre enregistrement.<sup>1</sup>

Annexe

# <span id="page-45-0"></span>Tableau des codes de langue pour les DVD

#### Langue (code), code d'entrée

Hollandais, flamand (nl), Bachkir (ba), **0201** Héréro (hz), **0826** Ndébélé du Nord (nd),

Anglais (en), **0514** Ewé (ee), **0505** Komi (kv), **1122** Sanskrit (sa), **1901** Français (fr), 0618 Espéranto (eo), 0515 Cornique (kw), 1123 Sarde (sc), 1903 Espagnol (es), 0519 Estonien (et), 0520 Kirghiz (ky), 1125 Sindhi (sd), 1904 Allemand (de), **0405** Basque (eu), **0521** Latin (la), **1201** Sami du Nord (se), **1905** Italien (it), 0920 Persan (fa), 0601 Luxembourgeois (lb), 1202 Sango (sg), 1907 Chinois (zh), **2608** Peul (ff), **0606** Ganda (Ig), **1207** Singhalais (si), **1909** moliatiuals, fiamanu (m), Finnois (fi), 0609 Limbourgeois (li), 1209 Slovaque (sk), 1911 Portugais (pt), **1620** Fidiien (fi), **0610** Lingala (ln), **1214** Slovène (sl), **1912** Suédois (sv), **1922** Féroïen (fo), **0615** Laotien (lo), **1215** Samoan (sm), **1913** Russe (ru), 1821 Frison de l'ouest (fy), 0625 Lituanien (lt), 1220 Shona (sn), 1914 Coréen (ko), 1115 Irlandais (ga), 0701 Luba-Katanga (lu), 1221 Somali (so), 1915 Grec (el), 0512 Gaélique (gd), 0704 Letton (lv), 1222 Albanais (sq), 1917 Afar (aa), **0101** Galicien (gl), **0712** Malgache (mg), **1307** Serbe (sr), **1918** Abkhaze (ab), **0102** Guarani (gn), **0714** Marshallais (mh), **1308** Swazi (ss), **1919** Avestique (ae), **0105** Gujarâtî (gu), **0721** Maori (mi), **1309** Sotho du Sud (st), **1920** Afrikaans (af), 0106 Manx (gv), 0722 Macédonien (mk), 1311 Soudanais (su), 1921 Akan (ak), **0111** Hausa (ha), **0801** Malayalam (ml), **1312** Swahili (sw), **1923** Amharique (am), 0113 Hébreu (he), 0805 Mongol (mn), 1314 Tamil (ta), 2001 Aragonais (an), 0114 Hindi (hi), 0809 Marathi (mr), 1318 Télougou (te), 2005 Arabe (ar), **0118** Hiri-Motu (ho), **0815** Malais (ms), **1319** Tadjik (tg), **2007** Assamais (as), **0119** Croate (hr), **0818** Maltais (mt), **1320** Thaï (th), **2008** Avarique (av), **0122** Haïtien (ht), **0820** Birman (my), **1325** Tigrinya (ti), **2009** Aymara (ay), **0125** Hongrois (hu), **0821** Nauruan (na), **1401** Turkmène (tk), **2011** Azerbaïdjanais (az), 0126 Arménien (hy), 0825 Bokmål (nb), 1402 Tagalog (tl), 2012 Biélorusse (be), **0205** Interlingua (ia), **0901** Népalais (ne), **1405** Tongien (to), **2015** Bulgare (bg), **0207** Indonésien (in), **0904** Ndonga (ng), **1407** Turc (tr), **2018** Bihari (bh), **0208** Interlingue (ie), **0905** Néo-norvégien (nn), **1414** Tsonga (ts), **2019** Bislama (bi), 0209 Igbo (ig), 0907 Norvégien (no), 1415 Tatar (tt), 2020 Bambara (bm), 0213 Yi du Sichuan (ii), 0909 Ndébéle du Sud (nr), 1418 Twi (tw), 2023 Bengali (bn), 0214 Inupiaq (ik), 0911 Navajo, Navaho (nv), 1422 Tahitien (ty), 2025 Tibétain (bo), 0215 Ido (io), 0915 Chichewa (ny), 1425 Ouïghour (ug), 2107 Breton (br), 0218 Islandais (is), 0919 Occitan (oc), 1503 Ukrainien (uk), 2111 Bosniaque (bs), **0219** Inuktitut (iu), **0921** Ojibwé (oj), **1510** Urdû (ur), **2118** Catalan (ca), 0301 Javanais (jv), 1022 Oromo (om), 1513 Ouzbek (uz), 2126 Tchétchène (ce), 0305 Géorgien (ka), 1101 Oriya (or), 1518 Venda (ve), 2205 Chamorro (ch), 0308 Kikongo (kg), 1107 Ossète (os), 1519 Vietnamien (vi), 2209 Corse (co), 0315 Kikuyu (ki), 1109 Pendjabi (pa), 1601 Volapük (vo), 2215 Cri (cr), 0318 Kuanyama (kj), 1110 Pali (pi), 1609 Wallon (wa), 2301 Tchèque  $(cs)$ , **0319** Kazakh (kk), **1111** Polonais (pl), **1612** Wolof (wo), **2315** Slavon (cu), 0321 Groenlandais (kl), 1112 Pashto, Pachto (ps), 1619 Xhosa (xh), 2408 Tchouvache (cv),  $0322$  Cambodgien (km),  $1113$  Quechua (qu),  $1721$  Yiddish (ji),  $2509$ Gallois (cy), **0325** Kannada (kn), **1114** Rhéto-Roman (rm), **1813** Yoruba (yo), **2515** Danois (da), **0401** Kanuri (kr), **1118** Kirundi (rn), **1814** Zhuang (za), **2601** Divehi (dv), **0422** Kashmiri (ks), **1119** Roumain (ro), **1815** Zoulou (zu), **2621** 

Japonais (ja), 1001 Dzonga (dz), 0426 Kurde (ku), 1121 Kinyarwanda (rw), 1823

Setswana (tn), 2014

# <span id="page-46-0"></span>Caractéristiques techniques

#### Généralités

Alimentation nominale ......... 14,4 V CC (plage de tension admissible : 10,8 V à 15,1 V CC) Mise à la masse .......................Pôle négatif Consommation maximale ... 10,0 A Dimensions ( $I \times H \times P$ ): DIN Châssis ..................... 178 mm × 50 mm × 165 mm Panneau avant ...... 188 mm  $\times$  58 mm  $\times$  16 mm D Châssis ..................... 178 mm × 50 mm × 165 mm Panneau avant ...... 170 mm  $\times$  46 mm  $\times$  16 mm Poids .............................................. 1,4 kg

#### Audio

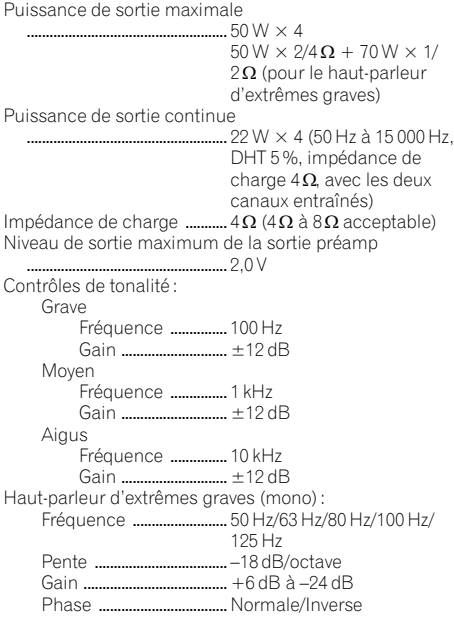

#### Lecteur DVD

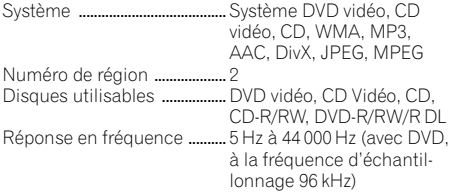

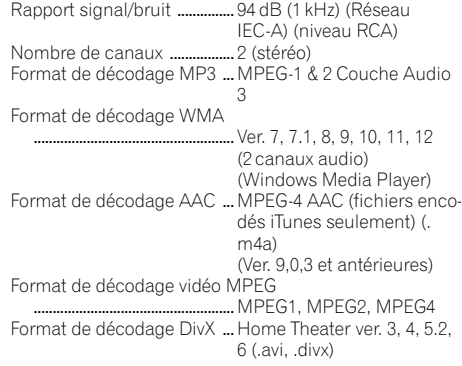

#### USB

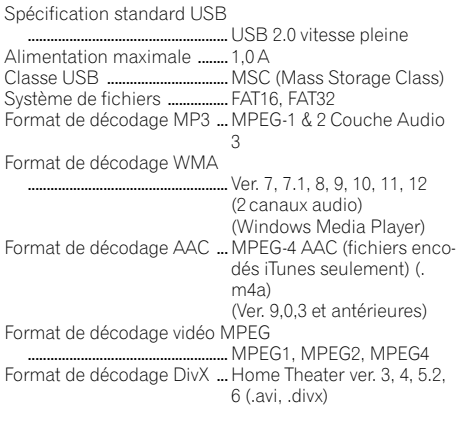

#### Syntoniseur FM

Gamme de fréquence ............ 87,5 MHz à 108,0 MHz Sensibilité utile ......................... 9 dBf (0,8 µV/75 W, mono,  $S/B : 30$  dB) Rapport signal/bruit ............... 72 dB (réseau IEC-A)

#### Syntoniseur MW (PO)

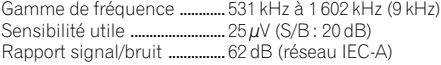

#### Syntoniseur LW (GO)

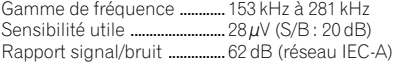

#### Remarque

Les caractéristiques et la présentation peuvent être modifiées sans avis préalable.

 $_{Fr}$  (47

# http://www.pioneer.eu

Visitez www.pioneer.fr (ou www.pioneer.eu) pour enregistrer votre appareil.

#### PIONEER CORPORATION

1-1, Shin-ogura, Saiwai-ku, Kawasaki-shi, Kanagawa 212-0031, JAPAN

#### PIONEER ELECTRONICS (USA) INC.

P.O. Box 1540, Long Beach, California 90801-1540, U.S.A. TEL: (800) 421-1404

#### PIONEER EUROPE NV

Haven 1087, Keetberglaan 1, B-9120 Melsele, Belgium/Belgique TEL: (0) 3/570.05.11

#### PIONEER ELECTRONICS ASIACENTRE PTE. LTD.

253 Alexandra Road, #04-01, Singapore 159936 TEL: 65-6472-7555

#### PIONEER ELECTRONICS AUSTRALIA PTY. LTD.

5 Arco Lane, Heatherton, Victoria, 3202 Australia TEL: (03) 9586-6300

#### PIONEER ELECTRONICS OF CANADA, INC.

340 Ferrier Street, Unit 2, Markham, Ontario L3R 2Z5, Canada TEL: 1-877-283-5901 TEL: 905-479-4411

#### PIONEER ELECTRONICS DE MEXICO, S.A. de C.V.

Blvd.Manuel Avila Camacho 138 10 piso Col.Lomas de Chapultepec, Mexico, D.F. 11000 TEL: 55-9178-4270

#### 先鋒股份有限公司

台北市內湖區瑞光路407號8樓 電話: (02) 2657-3588

先鋒電子(香港)有限公司 香港九龍長沙灣道909號5樓 電話: (0852) 2848-6488

ã 2011 PIONEER CORPORATION. Tous droits de reproduction et de traduction réservés.

<KOKZX> <11L00000> <QRB3204-B> EW